## **Inspiron 15 3000 Instrukcja serwisowa**

**Model komputera: Inspiron 15-3567 Model regulacji: P63F Typ regulacji: P63F002**

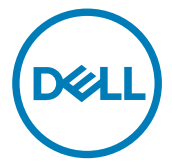

# **Uwagi, przestrogi i ostrzeżenia**

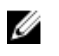

**UWAGA: Napis UWAGA oznacza ważną wiadomość, która pomoże lepiej wykorzystać komputer.**

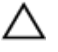

**OSTRZEŻENIE: Napis PRZESTROGA informuje o sytuacjach, w których występuje ryzyko uszkodzenia sprzętu lub utraty danych, i przedstawia sposoby uniknięcia problemu.**

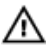

**PRZESTROGA: Napis OSTRZEŻENIE informuje o sytuacjach, w których występuje ryzyko uszkodzenia sprzętu, obrażeń ciała lub śmierci.**

**Copyright © 2016 Dell Inc. lub jej oddziałów. Wszelkie prawa zastrzeżone.** Dell, EMC, i inne znaki towarowe są znakami towarowymi firmy Dell Inc. lub jej oddziałów. Inne znaki towarowe mogą być znakami towarowymi ich odpowiednich właścicieli.

2016 - 11

Wer. A00

# Spis treści

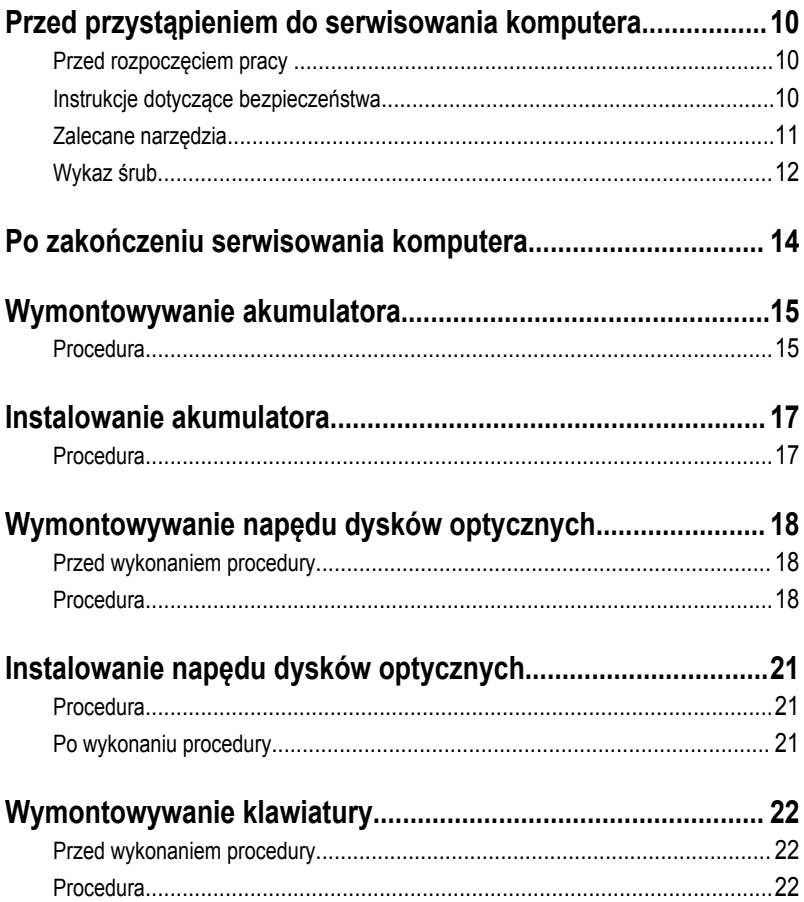

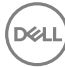

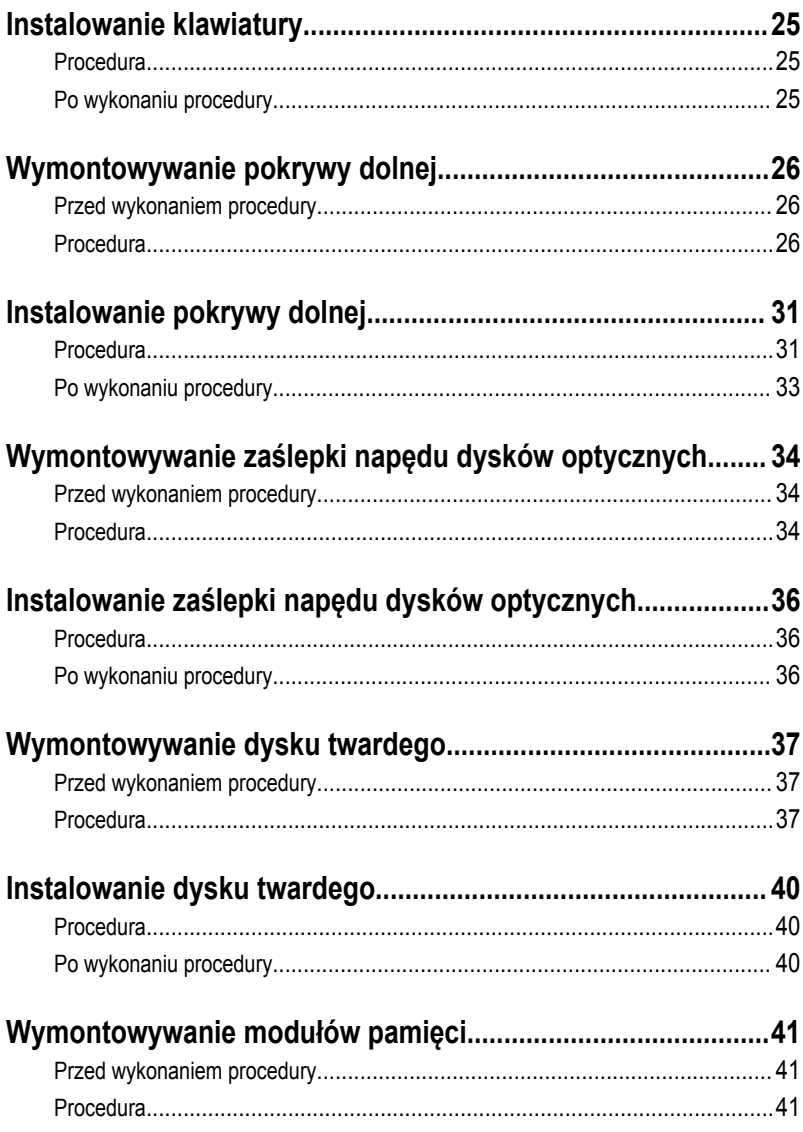

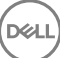

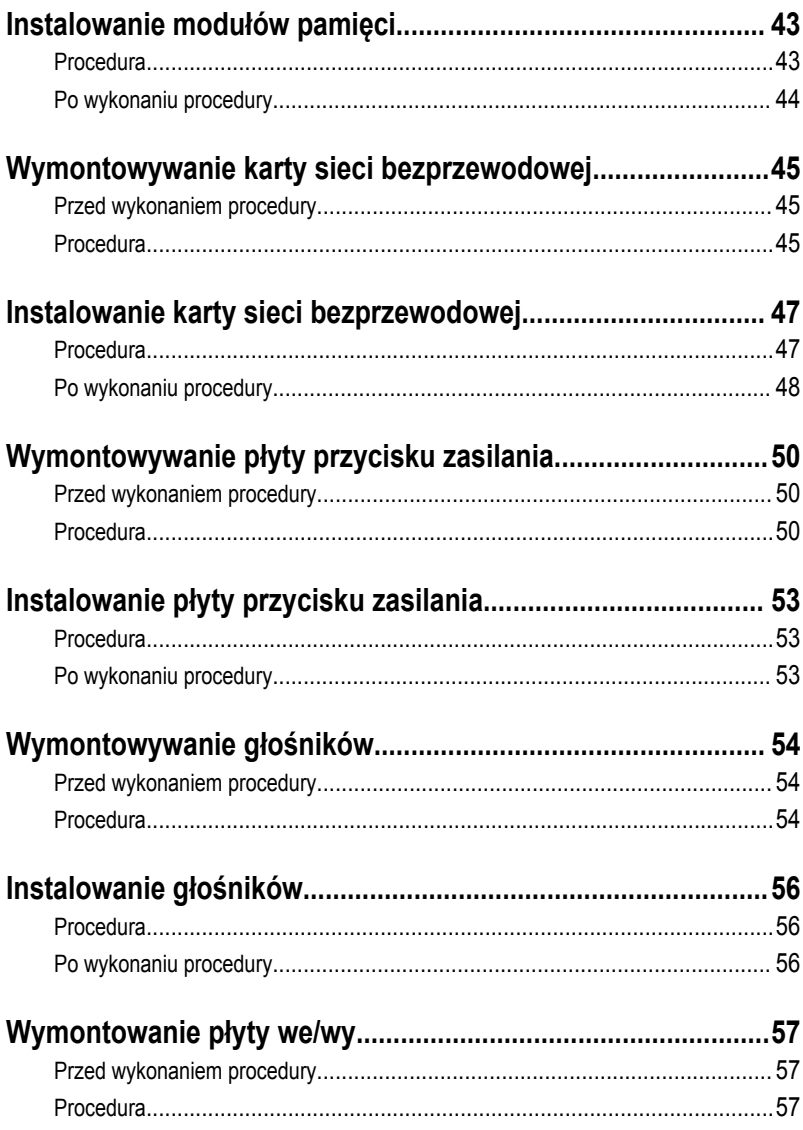

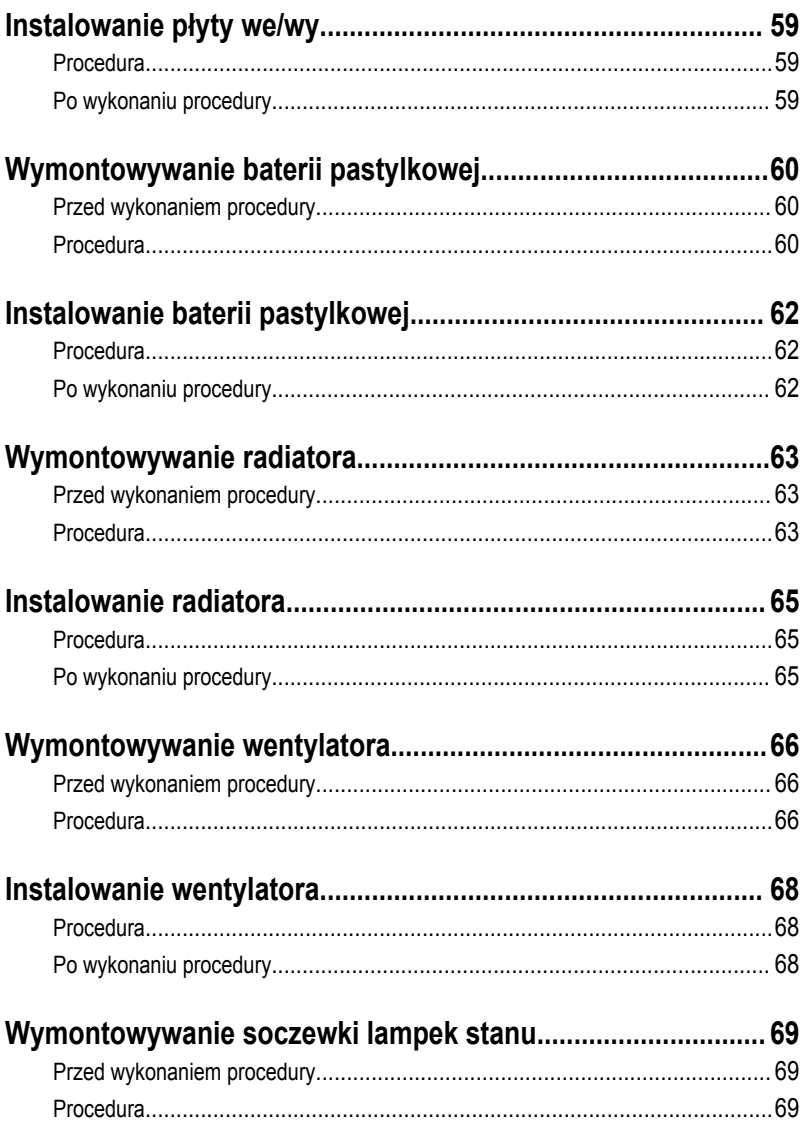

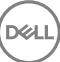

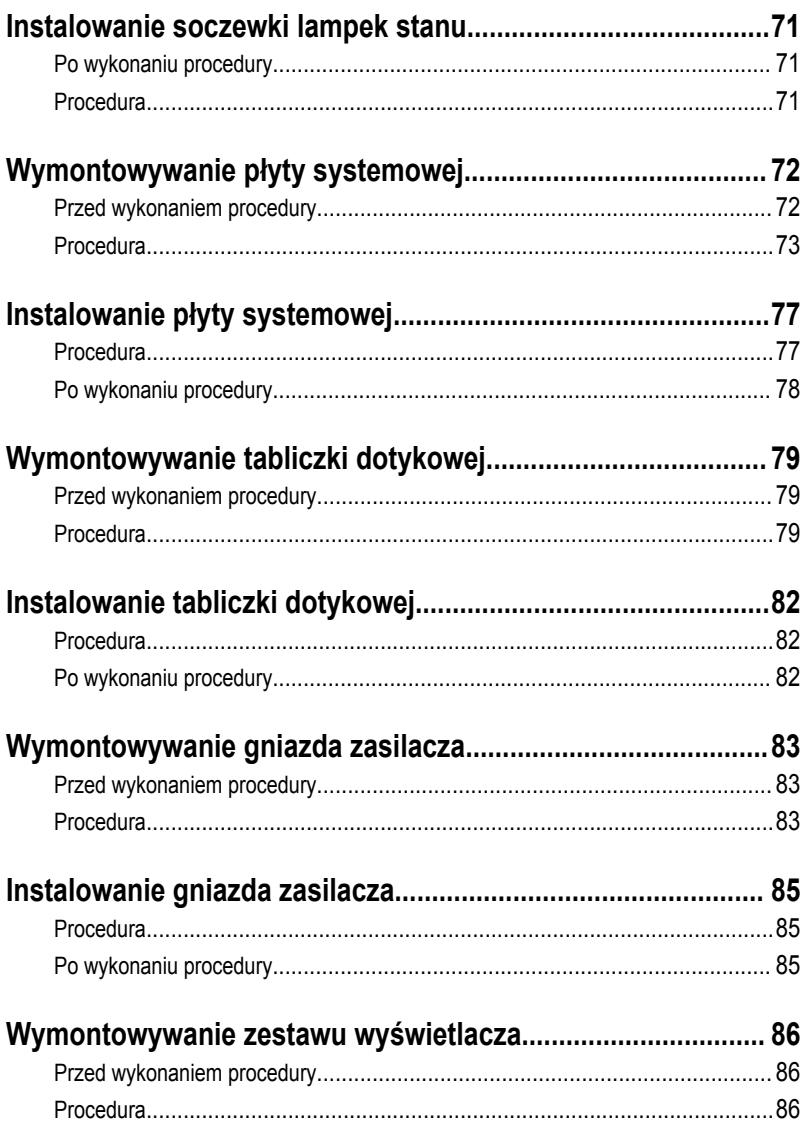

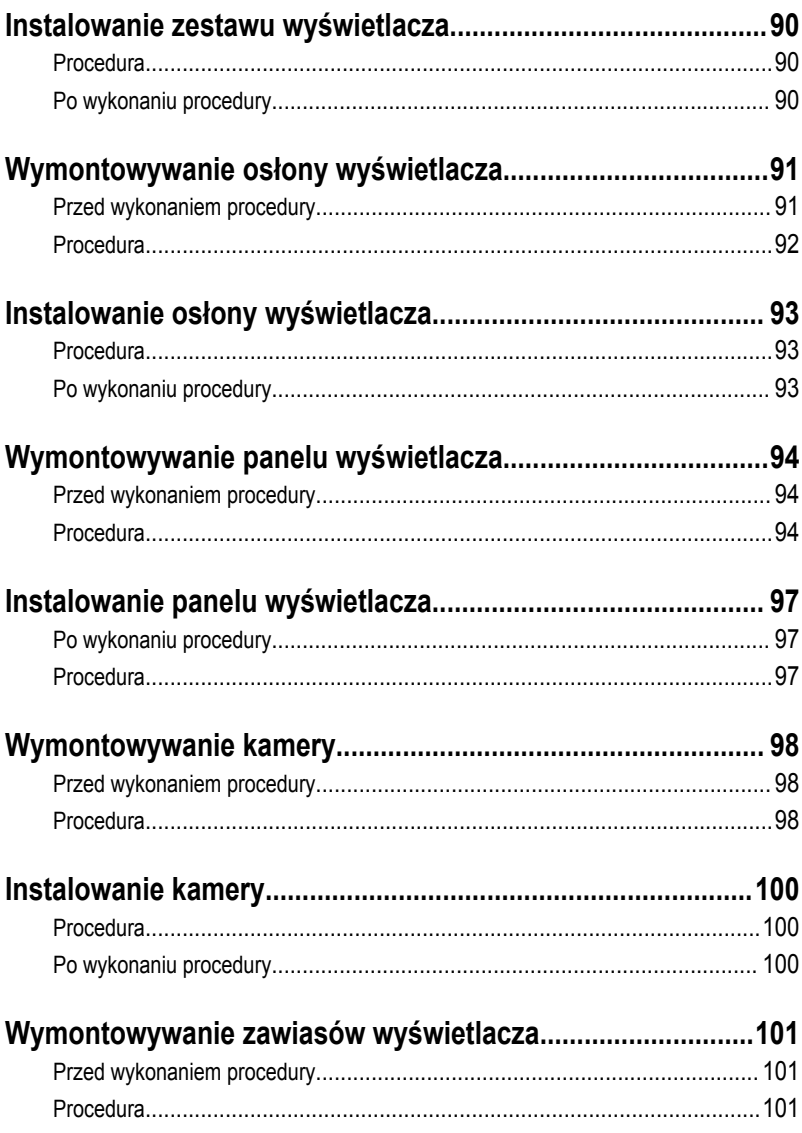

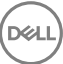

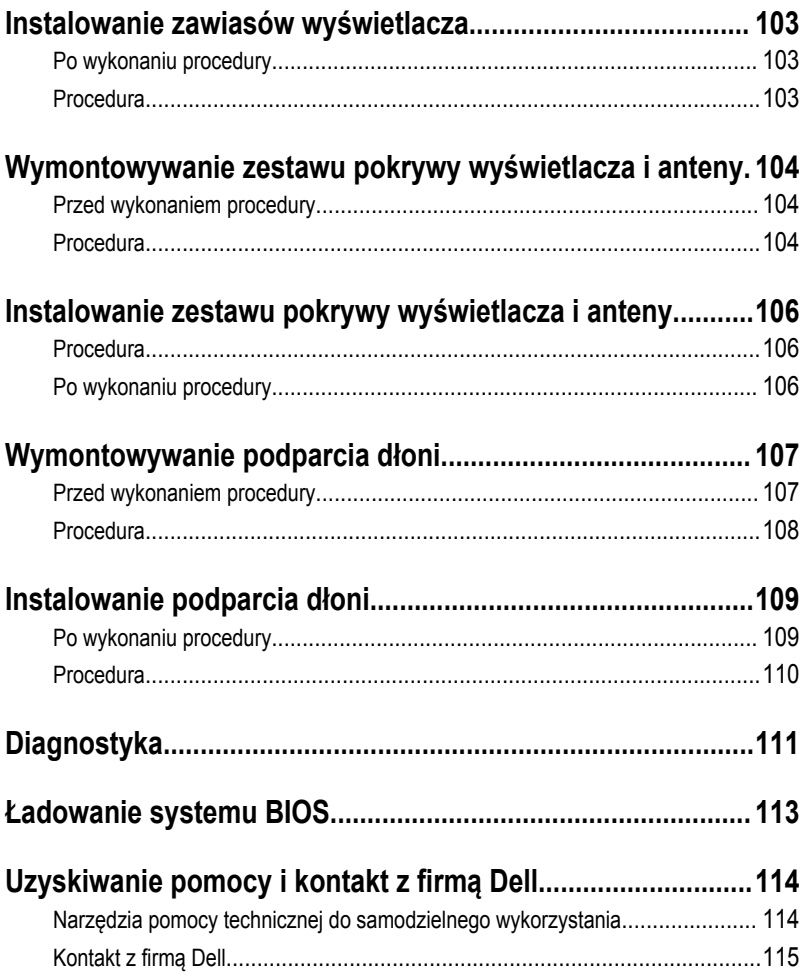

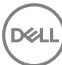

### <span id="page-9-0"></span>**Przed przystąpieniem do serwisowania komputera**

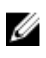

**UWAGA: W zależności od zamówionej konfiguracji posiadany komputer może wyglądać nieco inaczej niż na ilustracjach w tym dokumencie.**

### **Przed rozpoczęciem pracy**

- **1** Zapisz i zamknij wszystkie otwarte pliki, a także zamknij wszystkie otwarte aplikacje.
- **2** Wyłącz komputer. Kliknij przycisk**Start** → **Wyłączenie** → **zasilania**.

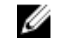

**UWAGA: Jeśli używasz innego systemu operacyjnego, wyłącz urządzenie zgodnie z instrukcjami odpowiednimi dla tego systemu.**

- **3** Odłącz komputer i wszystkie urządzenia peryferyjne od gniazdek elektrycznych.
- **4** Odłącz od komputera wszystkie urządzenia sieciowe i peryferyjne, np. klawiaturę, mysz, monitor itd.
- **5** Wyjmij z komputera wszystkie karty pamięci i dyski optyczne.
- **6** Zamknij wyświetlacz i odwróć komputer spodem do góry.

### **Instrukcje dotyczące bezpieczeństwa**

Aby uchronić komputer przed uszkodzeniem i zapewnić sobie bezpieczeństwo, należy przestrzegać następujących zaleceń dotyczących bezpieczeństwa.

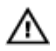

**PRZESTROGA: Przed przystąpieniem do wykonywania czynności wymagających otwarcia obudowy komputera należy zapoznać się z instrukcjami dotyczącymi bezpieczeństwa dostarczonymi z komputerem. Dodatkowe zalecenia dotyczące bezpieczeństwa można znaleźć na stronie Regulatory Compliance (Informacje o zgodności z przepisami prawnymi) pod adresem [www.dell.com/](http://www.dell.com/regulatory_compliance) [regulatory\\_compliance](http://www.dell.com/regulatory_compliance).**

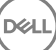

<span id="page-10-0"></span>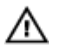

**PRZESTROGA: Przed otwarciem obudowy komputera lub zdjęciem paneli należy odłączyć wszystkie źródła zasilania. Po zakończeniu pracy należy najpierw zainstalować wszystkie pokrywy i panele oraz wkręcić śruby, a dopiero potem podłączyć komputer do gniazdka elektrycznego.**

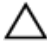

**OSTRZEŻENIE: Aby uniknąć uszkodzenia komputera, należy pracować na płaskiej i czystej powierzchni.**

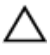

**OSTRZEŻENIE: Karty i podzespoły należy trzymać za krawędzie i unikać dotykania wtyków i złączy.**

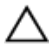

**OSTRZEŻENIE: Użytkownik powinien rozwiązywać problemy i wykonywać czynności naprawcze tylko w takim zakresie, w jakim został do tego upoważniony lub poinstruowany przez zespół pomocy technicznej firmy Dell. Uszkodzenia wynikające z czynności serwisowych nieautoryzowanych przez firmę Dell nie są objęte gwarancją. Więcej informacji zawierają instrukcje dotyczące bezpieczeństwa dostarczone z produktem i dostępne na stronie internetowej [www.dell.com/](http://www.dell.com/regulatory_compliance) [regulatory\\_compliance](http://www.dell.com/regulatory_compliance).**

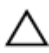

**OSTRZEŻENIE: Przed dotknięciem jakiegokolwiek elementu wewnątrz komputera należy pozbyć się ładunków elektrostatycznych z ciała, dotykając dowolnej nielakierowanej metalowej powierzchni, np. metalowych elementów z tyłu komputera. Podczas pracy należy okresowo dotykać nielakierowanej powierzchni metalowej w celu odprowadzenia ładunków elektrostatycznych, które mogłyby spowodować uszkodzenie wewnętrznych elementów.**

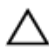

**OSTRZEŻENIE: Przy odłączaniu kabla należy pociągnąć za wtyczkę lub uchwyt, a nie za sam kabel. Niektóre kable mają złącza z zatrzaskami lub nakrętki, które należy otworzyć lub odkręcić przed odłączeniem kabla. Odłączając kable, należy je trzymać w linii prostej, aby uniknąć wygięcia styków w złączach. Podłączając kable, należy zwrócić uwagę na prawidłowe zorientowanie złączy i gniazd.**

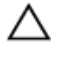

**OSTRZEŻENIE: Jeśli w czytniku kart pamięci znajduje się karta, należy ją nacisnąć i wyjąć.**

#### **Zalecane narzędzia**

Procedury przedstawione w tym dokumencie mogą wymagać użycia następujących narzędzi:

- Wkrętak krzyżakowy
- Rysik z tworzywa sztucznego

### <span id="page-11-0"></span>**Wykaz śrub**

W poniższej tabeli zamieszono wykaz śrub użytych do mocowania poszczególnych podzespołów do zestawu podparcia dłoni. **Tabela 1. Wykaz śrub**

#### **Typ śruby Ilość Ilustracja Element do czego mocowany śruby** Zestaw napędu pokrywa dolna M2x5 1 dysków optycznych wspornik napędu Napęd dysków M2x3 1 dysków optycznych optycznych  $M 2, 5 \times 8$  8 pokrywa dolna zestaw podparcia dłoni M2x5 2 pokrywa dolna zestaw podparcia **Charles** dłoni pokrywa dolna zestaw podparcia M2x2 3 dłoni pokrywa dolna zestaw podparcia M2x5 5 dłoni M2x3 4 zestaw dysku zestaw podparcia twardego dłoni wspornik dysku Dysk twardy M3x3 4 twardego Płyta systemowa M2x3 1 wspornik karty sieci bezprzewodowej zawias zestaw podparcia  $M 2, 5 \times 8$  3 wyświetlacza dłoni

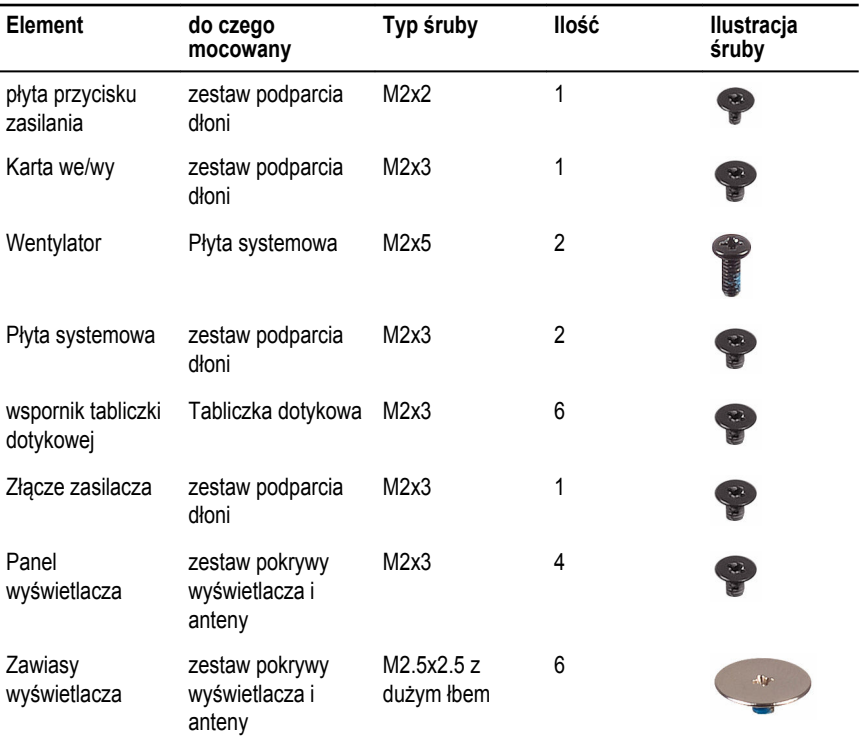

(deli

### <span id="page-13-0"></span>**Po zakończeniu serwisowania komputera**

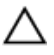

**OSTRZEŻENIE: Pozostawienie nieużywanych lub nieprzykręconych śrub wewnątrz komputera może poważnie uszkodzić komputer.**

- **1** Przykręć wszystkie śruby i sprawdź, czy wewnątrz komputera nie pozostały żadne nieużywane śruby.
- **2** Podłącz do komputera wszelkie urządzenia zewnętrzne, peryferyjne i kable odłączone przed rozpoczęciem pracy.
- **3** Zainstaluj karty pamięci, dyski i wszelkie inne elementy wymontowane przed rozpoczęciem pracy.

DE

- **4** Podłącz komputer i wszystkie urządzenia peryferyjne do gniazdek elektrycznych.
- **5** Włącz komputer.

# <span id="page-14-0"></span>**Wymontowywanie akumulatora**

**PRZESTROGA: Przed przystąpieniem do wykonywania czynności wymagających otwarcia obudowy komputera należy zapoznać się z instrukcjami dotyczącymi bezpieczeństwa dostarczonymi z komputerem i wykonać procedurę przedstawioną w sekcji [Przed rozpoczęciem serwisowania komputera.](#page-9-0) Po zakończeniu pracy wewnątrz komputera należy przestrzegać instrukcji przedstawionych w sekcji [Po](#page-13-0) [zakończeniu serwisowania komputera.](#page-13-0) Dodatkowe zalecenia dotyczące bezpieczeństwa można znaleźć na stronie głównej Zgodność z Przepisami (Regulatory Compliance) pod adresem [www.dell.com/regulatory\\_compliance](http://www.dell.com/regulatory_compliance).**

#### **Procedura**

- **1** Przesuń zwalniacz zatrzasku akumulatora w położenie otwarte. Odblokowanie akumulatora jest sygnalizowane kliknięciem.
- **2** Palcami unieś akumulator pod kątem i wyjmij go z wnęki.

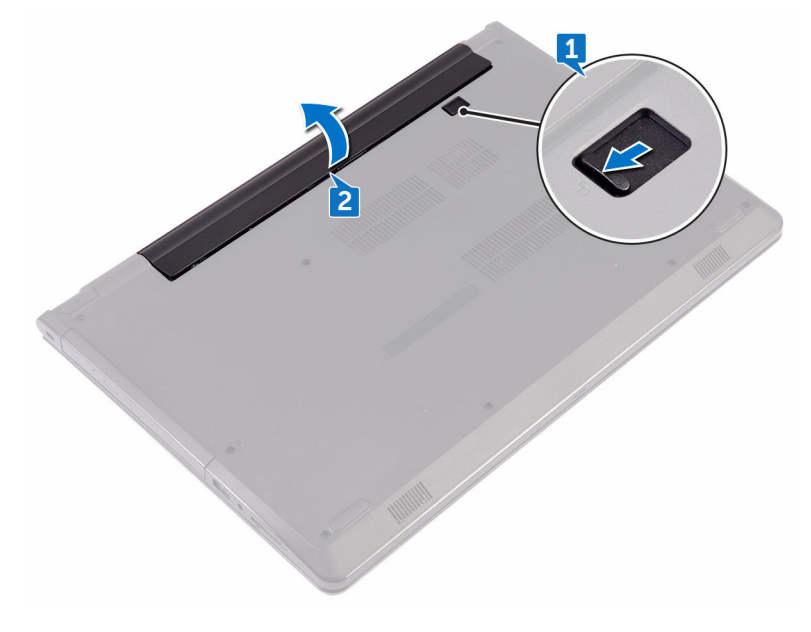

**3** Odwróć komputer, otwórz wyświetlacz, a następnie naciśnij przycisk zasilania i przytrzymaj przez pięć sekund, aby odprowadzić ładunki elektryczne z płyty systemowej.

## <span id="page-16-0"></span>**Instalowanie akumulatora**

**PRZESTROGA: Przed przystąpieniem do wykonywania czynności wymagających**   $\wedge$ **otwarcia obudowy komputera należy zapoznać się z instrukcjami dotyczącymi bezpieczeństwa dostarczonymi z komputerem i wykonać procedurę przedstawioną w sekcji [Przed rozpoczęciem serwisowania komputera.](#page-9-0) Po zakończeniu pracy wewnątrz komputera należy przestrzegać instrukcji przedstawionych w sekcji [Po](#page-13-0) [zakończeniu serwisowania komputera.](#page-13-0) Dodatkowe zalecenia dotyczące bezpieczeństwa można znaleźć na stronie głównej Zgodność z Przepisami (Regulatory Compliance) pod adresem [www.dell.com/regulatory\\_compliance](http://www.dell.com/regulatory_compliance).**

### **Procedura**

- **1** Zamknij wyświetlacz i odwróć komputer spodem do góry.
- **2** Umieść akumulator we wnęce akumulatora i zatrzaśnij, aby go zamocować.

### <span id="page-17-0"></span>**Wymontowywanie napędu dysków optycznych**

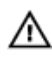

**PRZESTROGA: Przed przystąpieniem do wykonywania czynności wymagających otwarcia obudowy komputera należy zapoznać się z instrukcjami dotyczącymi bezpieczeństwa dostarczonymi z komputerem i wykonać procedurę przedstawioną w sekcji [Przed rozpoczęciem serwisowania komputera.](#page-9-0) Po zakończeniu pracy wewnątrz komputera należy przestrzegać instrukcji przedstawionych w sekcji [Po](#page-13-0) [zakończeniu serwisowania komputera.](#page-13-0) Dodatkowe zalecenia dotyczące bezpieczeństwa można znaleźć na stronie głównej Zgodność z Przepisami (Regulatory Compliance) pod adresem [www.dell.com/regulatory\\_compliance](http://www.dell.com/regulatory_compliance).**

### **Przed wykonaniem procedury**

Wymontuj [akumulator](#page-14-0).

### **Procedura**

- **1** Wykręć śrubę (M2x5) mocującą zestaw napędu dysków optycznych do pokrywy dolnej.
- **2** Rysikiem z tworzywa sztucznego wypchnij zestaw napędu dysków optycznych z wnęki napędu.

Wysuń zestaw napędu dysków optycznych z wnęki.

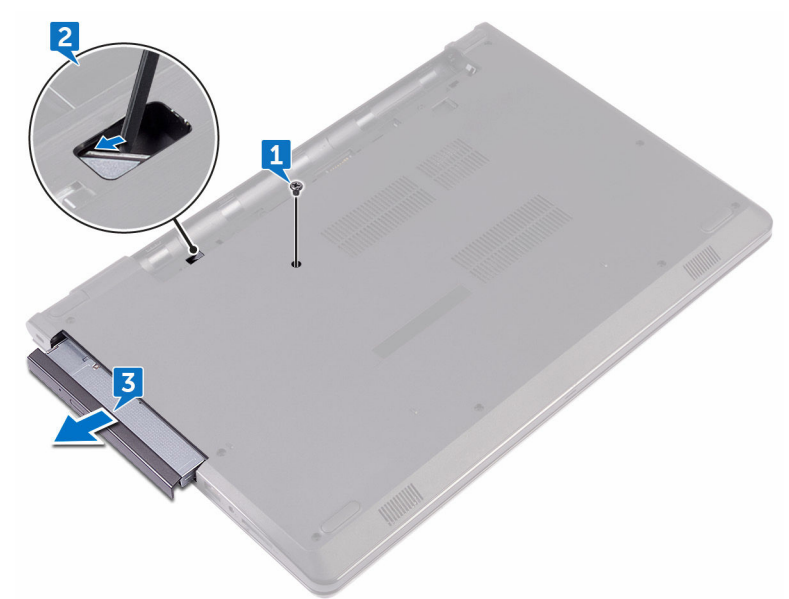

Wykręć śrubę (M2x3) mocującą wspornik napędu optycznych do napędu.

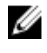

**UWAGA: Zwróć uwagę na orientację wspornika napędu dysków optycznych, aby móc go poprawnie zainstalować.**

Zdejmij wspornik z napędu dysków optycznych.

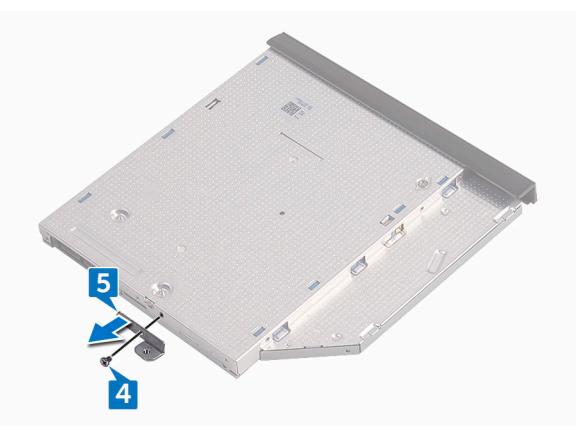

**6** Ostrożnie pociągnij osłonę napędu dysków optycznych i zdejmij ją z napędu dysków optycznych.

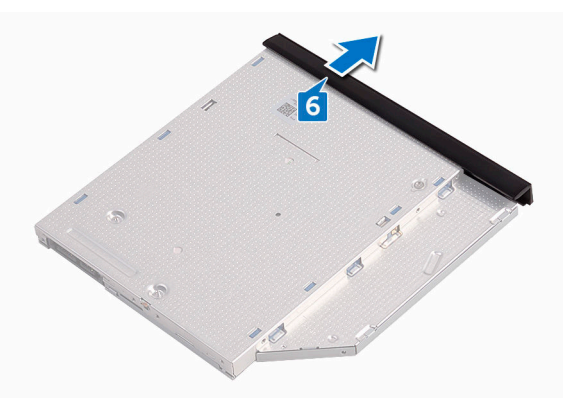

### <span id="page-20-0"></span>**Instalowanie napędu dysków optycznych**

**PRZESTROGA: Przed przystąpieniem do wykonywania czynności wymagających otwarcia obudowy komputera należy zapoznać się z instrukcjami dotyczącymi bezpieczeństwa dostarczonymi z komputerem i wykonać procedurę przedstawioną w sekcji [Przed rozpoczęciem serwisowania komputera.](#page-9-0) Po zakończeniu pracy wewnątrz komputera należy przestrzegać instrukcji przedstawionych w sekcji [Po](#page-13-0) [zakończeniu serwisowania komputera.](#page-13-0) Dodatkowe zalecenia dotyczące bezpieczeństwa można znaleźć na stronie głównej Zgodność z Przepisami (Regulatory Compliance) pod adresem [www.dell.com/regulatory\\_compliance](http://www.dell.com/regulatory_compliance).**

### **Procedura**

- **1** Dopasuj zaczepy w oprawie napędu dysków optycznych do szczelin w napędzie dysków optycznych i wciśnij oprawę na miejsce.
- **2** Dopasuj otwór na śrubę we wsporniku napędu dysków optycznych do otworu w zestawie napędu dysków optycznych.

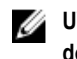

- **UWAGA: Wspornik napędu dysków optycznych musi być prawidłowo dopasowany, aby można było stabilnie zamocować napęd dysków optycznych do komputera. Prawidłowa orientacja jest przedstawiona w punkcie 4 procedury "[Wymontowywanie napędu dysków optycznych"](#page-17-0).**
- **3** Wkręć śrubę (M2x3) mocującą wspornik napędu dysków optycznych do zestawu napędu dysków optycznych.
- **4** Wsuń zestaw napędu dysków optycznych do wnęki aż do pełnego osadzenia w złączu.
- **5** Wkręć śrubę (M2x5) mocującą zestaw napędu dysków optycznych do podstawy komputera.

### **Po wykonaniu procedury**

Zainstaluj [akumulator.](#page-16-0)

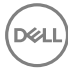

# <span id="page-21-0"></span>**Wymontowywanie klawiatury**

**PRZESTROGA: Przed przystąpieniem do wykonywania czynności wymagających**   $\wedge$ **otwarcia obudowy komputera należy zapoznać się z instrukcjami dotyczącymi bezpieczeństwa dostarczonymi z komputerem i wykonać procedurę przedstawioną w sekcji [Przed rozpoczęciem serwisowania komputera.](#page-9-0) Po zakończeniu pracy wewnątrz komputera należy przestrzegać instrukcji przedstawionych w sekcji [Po](#page-13-0) [zakończeniu serwisowania komputera.](#page-13-0) Dodatkowe zalecenia dotyczące bezpieczeństwa można znaleźć na stronie głównej Zgodność z Przepisami (Regulatory Compliance) pod adresem [www.dell.com/regulatory\\_compliance](http://www.dell.com/regulatory_compliance).**

### **Przed wykonaniem procedury**

Wymontuj [akumulator](#page-14-0).

### **Procedura**

- **1** Odwróć komputer i otwórz wyświetlacz, odchylając go najdalej, jak to możliwe.
- **2** Rysikiem z tworzywa sztucznego delikatnie uwolnij zaczepy mocujące klawiaturę do zestawu podparcia dłoni.
- **3** Przesuń klawiaturę do góry, aby ją uwolnić z gniazd w zestawie podparcia dłoni.

Ostrożnie odwróć klawiaturę i umieść ją na podparciu dłoni.

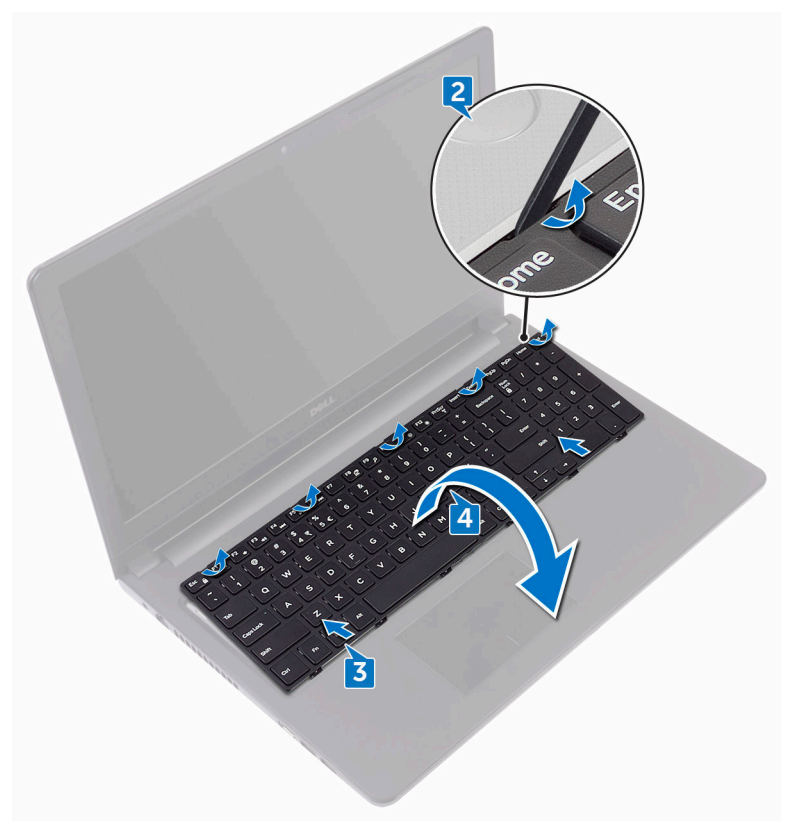

Podnieś zatrzask i odłącz kabel klawiatury od płyty systemowej.

DØ

Wyjmij klawiaturę z zestawu podparcia dłoni.

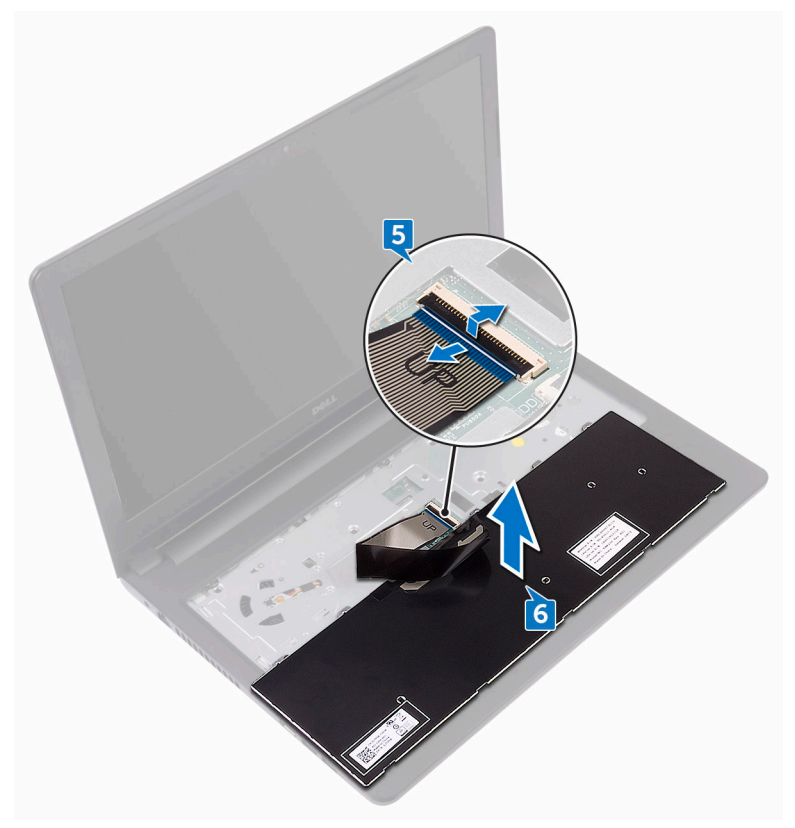

## <span id="page-24-0"></span>**Instalowanie klawiatury**

**PRZESTROGA: Przed przystąpieniem do wykonywania czynności wymagających**   $\wedge$ **otwarcia obudowy komputera należy zapoznać się z instrukcjami dotyczącymi bezpieczeństwa dostarczonymi z komputerem i wykonać procedurę przedstawioną w sekcji [Przed rozpoczęciem serwisowania komputera.](#page-9-0) Po zakończeniu pracy wewnątrz komputera należy przestrzegać instrukcji przedstawionych w sekcji [Po](#page-13-0) [zakończeniu serwisowania komputera.](#page-13-0) Dodatkowe zalecenia dotyczące bezpieczeństwa można znaleźć na stronie głównej Zgodność z Przepisami (Regulatory Compliance) pod adresem [www.dell.com/regulatory\\_compliance](http://www.dell.com/regulatory_compliance).**

#### **Procedura**

- **1** Podłącz kabel klawiatury do złącza płyty systemowej i naciśnij zatrzaski, aby zamocować kabel.
- **2** Odwróć klawiaturę, wsuń zaczepy na klawiaturze do szczelin w zestawie podparcia dłoni i wciśnij klawiaturę na miejsce.

### **Po wykonaniu procedury**

Zainstaluj [akumulator.](#page-16-0)

# <span id="page-25-0"></span>**Wymontowywanie pokrywy dolnej**

**PRZESTROGA: Przed przystąpieniem do wykonywania czynności wymagających**  ⚠ **otwarcia obudowy komputera należy zapoznać się z instrukcjami dotyczącymi bezpieczeństwa dostarczonymi z komputerem i wykonać procedurę przedstawioną w sekcji [Przed rozpoczęciem serwisowania komputera.](#page-9-0) Po zakończeniu pracy wewnątrz komputera należy przestrzegać instrukcji przedstawionych w sekcji [Po](#page-13-0) [zakończeniu serwisowania komputera.](#page-13-0) Dodatkowe zalecenia dotyczące bezpieczeństwa można znaleźć na stronie głównej Zgodność z Przepisami (Regulatory Compliance) pod adresem [www.dell.com/regulatory\\_compliance](http://www.dell.com/regulatory_compliance).**

### **Przed wykonaniem procedury**

- **1** Wymontuj [akumulator](#page-14-0).
- **2** Wykonaj punkty od 1 do 3 procedury ["Wymontowywanie napędu dysków optycznych".](#page-17-0)
- **3** Wymontuj [klawiaturę.](#page-21-0)

### **Procedura**

**1** Wykręć pięć śrub (M2x5) mocujących pokrywę dolną do zestawu podparcia dłoni.

Unieś zatrzask złącza i odłącz kabel napędu dysków optycznych od złącza na płycie systemowej.

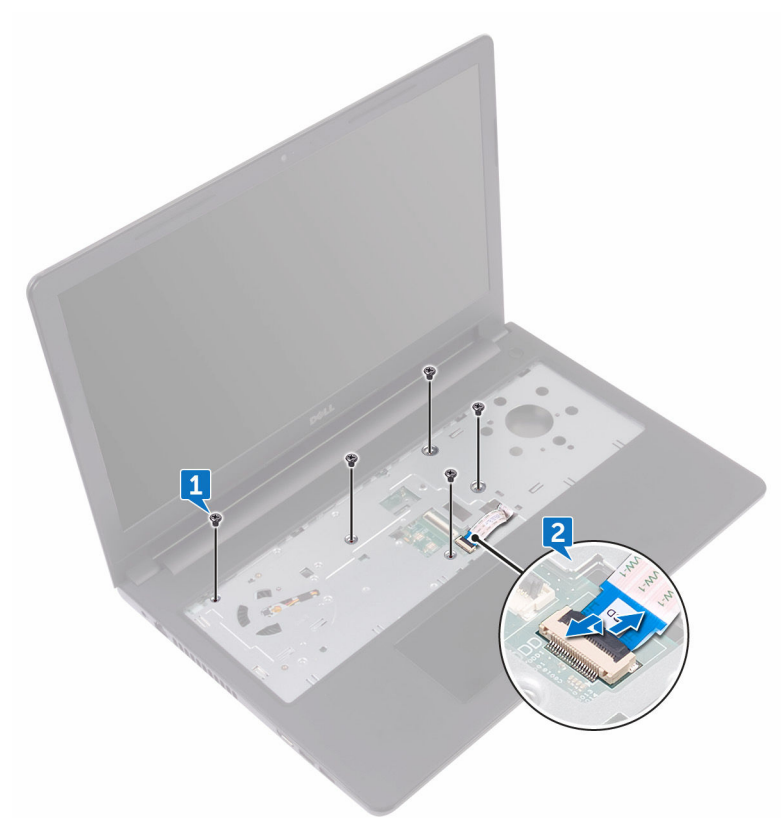

Zamknij wyświetlacz i odwróć komputer.

DØ

- Wykręć osiem śrub (M2.5x8) mocujących pokrywę dolną do zestawu podparcia dłoni.
- Wykręć trzy śruby (M2x2) mocujące pokrywę dolną do zestawu podparcia dłoni.

Wykręć dwie śruby (M2x5) mocujące pokrywę dolną do zestawu podparcia dłoni.

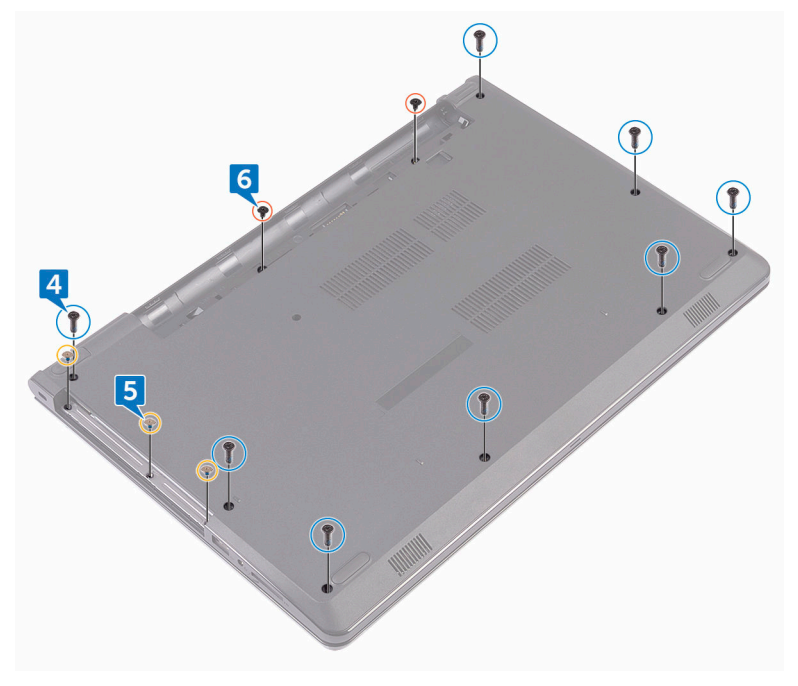

**7** Rysikiem z tworzywa sztucznego podważ pokrywę dolną, aby ją uwolnić z zestawu podparcia dłoni.

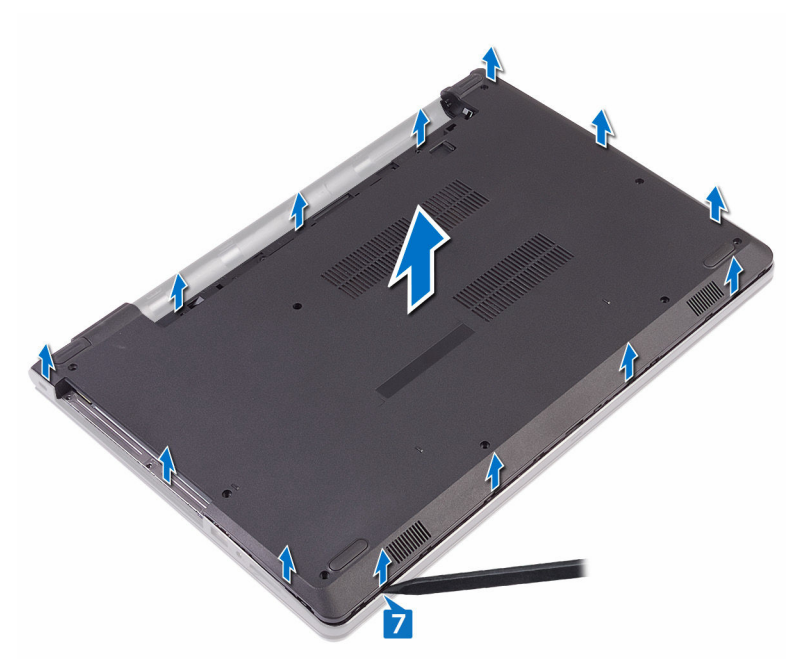

**8** Odwróć pokrywę dolną.

DE

Wymontuj [przejściówkę napędu dysków optycznych](#page-33-0).

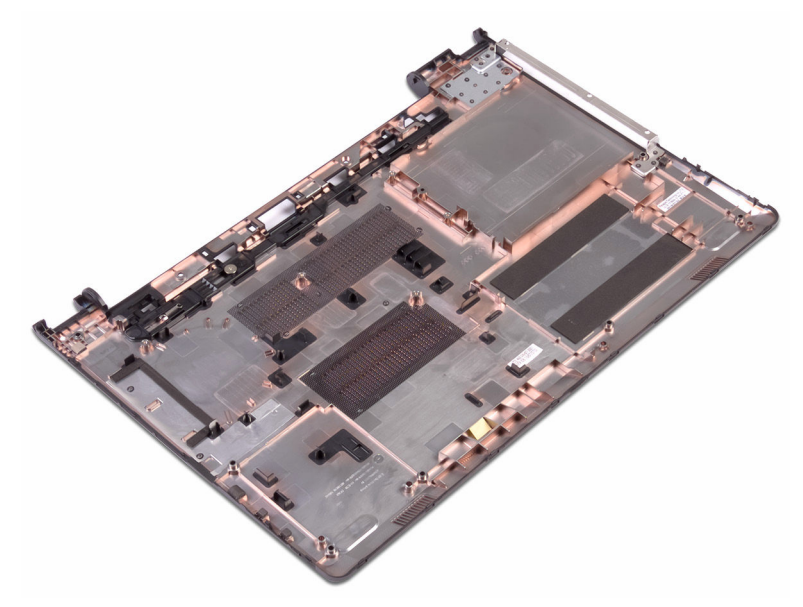

**DEA** 

# <span id="page-30-0"></span>**Instalowanie pokrywy dolnej**

**PRZESTROGA: Przed przystąpieniem do wykonywania czynności wymagających**   $\wedge$ **otwarcia obudowy komputera należy zapoznać się z instrukcjami dotyczącymi bezpieczeństwa dostarczonymi z komputerem i wykonać procedurę przedstawioną w sekcji [Przed rozpoczęciem serwisowania komputera.](#page-9-0) Po zakończeniu pracy wewnątrz komputera należy przestrzegać instrukcji przedstawionych w sekcji [Po](#page-13-0) [zakończeniu serwisowania komputera.](#page-13-0) Dodatkowe zalecenia dotyczące bezpieczeństwa można znaleźć na stronie głównej Zgodność z Przepisami (Regulatory Compliance) pod adresem [www.dell.com/regulatory\\_compliance](http://www.dell.com/regulatory_compliance).**

### **Procedura**

- **1** Zainstaluj [przejściówkę napędu dysków optycznych](#page-35-0).
- **2** Odwróć pokrywę dolną.

Umieść pokrywę dolną na zestawie podparcia dłoni i umieść kabel napędu dysków optycznych w szczelinie w zestawie podparcia dłoni.

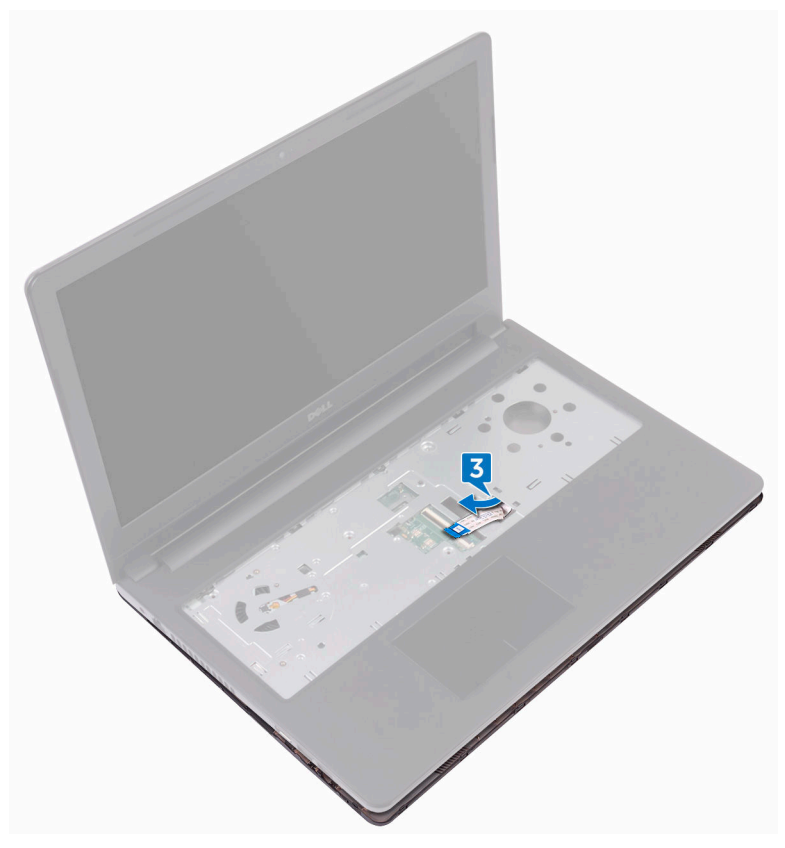

- Dopasuj zaczepy w pokrywie dolnej do szczelin w zestawie podparcia dłoni i wciśnij pokrywę na miejsce.
- Wsuń kabel napędu dysków optycznych do złącza na płycie systemowej i zamknij zatrzask złącza, aby zamocować kabel.
- Wkręć pięć śrub mocujących (M2x5) mocujących zestaw podparcia dłoni do pokrywy dolnej.
- Zamknij wyświetlacz i odwróć komputer spodem do góry.
- Wkręć trzy śruby (M2x2) mocujące pokrywę dolną do zestawu podparcia dłoni.
- Wkręć dwie śruby (M2x5) mocujące pokrywę dolną do zestawu podparcia dłoni.
- Wkręć osiem śrub (M2.5x8) mocujących pokrywę dolną do zestawu podparcia dłoni.

### <span id="page-32-0"></span>**Po wykonaniu procedury**

- **1** Zainstaluj [klawiaturę.](#page-24-0)
- 2 Wykonaj punkty od 4 do 5 procedury "[Instalowanie napędu dysków optycznych"](#page-20-0).
- **3 Zainstaluj akumulator**.

### <span id="page-33-0"></span>**Wymontowywanie zaślepki napędu dysków optycznych**

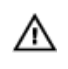

**PRZESTROGA: Przed przystąpieniem do wykonywania czynności wymagających otwarcia obudowy komputera należy zapoznać się z instrukcjami dotyczącymi bezpieczeństwa dostarczonymi z komputerem i wykonać procedurę przedstawioną w sekcji [Przed rozpoczęciem serwisowania komputera.](#page-9-0) Po zakończeniu pracy wewnątrz komputera należy przestrzegać instrukcji przedstawionych w sekcji [Po](#page-13-0) [zakończeniu serwisowania komputera.](#page-13-0) Dodatkowe zalecenia dotyczące bezpieczeństwa można znaleźć na stronie głównej Zgodność z Przepisami (Regulatory Compliance) pod adresem [www.dell.com/regulatory\\_compliance](http://www.dell.com/regulatory_compliance).**

### **Przed wykonaniem procedury**

- **1** Wymontuj [akumulator](#page-14-0).
- **2** Wykonaj punkty od 1 do 3 procedury ["Wymontowywanie napędu dysków optycznych".](#page-17-0)
- **3** Wymontuj [klawiaturę.](#page-21-0)
- **4** Wykonaj punkty od 1 do 8 procedury "[Wymontowywanie pokrywy dolnej](#page-25-0)".

#### **Procedura**

Uwolnij przejściówkę napędu dysków optycznych z zaczepów w pokrywie dolnej.

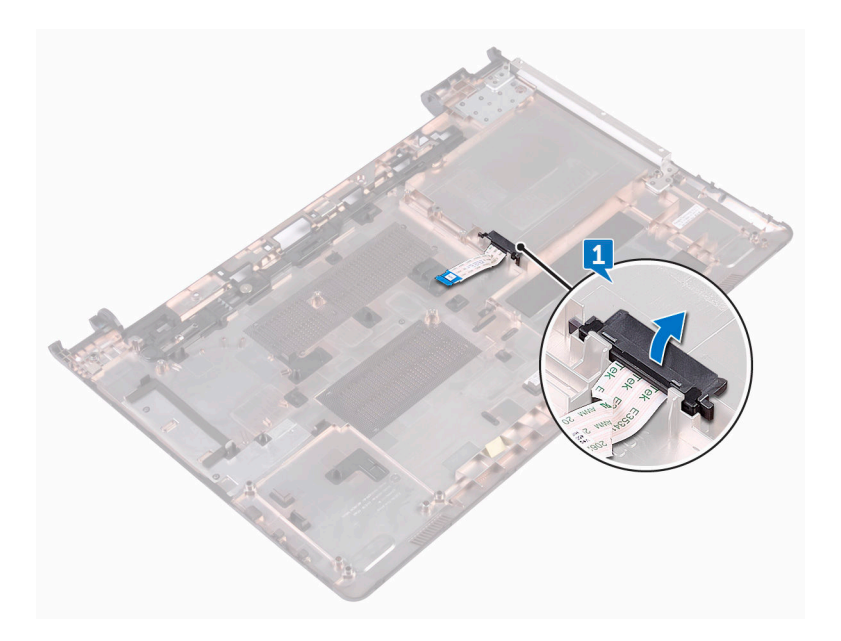

DØ

### <span id="page-35-0"></span>**Instalowanie zaślepki napędu dysków optycznych**

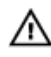

**PRZESTROGA: Przed przystąpieniem do wykonywania czynności wymagających otwarcia obudowy komputera należy zapoznać się z instrukcjami dotyczącymi bezpieczeństwa dostarczonymi z komputerem i wykonać procedurę przedstawioną w sekcji [Przed rozpoczęciem serwisowania komputera.](#page-9-0) Po zakończeniu pracy wewnątrz komputera należy przestrzegać instrukcji przedstawionych w sekcji [Po](#page-13-0) [zakończeniu serwisowania komputera.](#page-13-0) Dodatkowe zalecenia dotyczące bezpieczeństwa można znaleźć na stronie głównej Zgodność z Przepisami (Regulatory Compliance) pod adresem [www.dell.com/regulatory\\_compliance](http://www.dell.com/regulatory_compliance).**

### **Procedura**

Wyrównaj zaczepy na pokrywie dolnej i wciśnij ją na miejsce.

### **Po wykonaniu procedury**

- 1 Wykonaj punkty od 2 do 9 procedury "[Instalowanie pokrywy dolnej"](#page-30-0).
- **2** Zainstaluj [klawiaturę.](#page-24-0)
- **3** Wykonaj punkty od 4 do 5 procedury "[Instalowanie napędu dysków optycznych"](#page-20-0).
- **4** Zainstaluj [akumulator.](#page-16-0)
# **Wymontowywanie dysku twardego**

**PRZESTROGA: Przed przystąpieniem do wykonywania czynności wymagających otwarcia obudowy komputera należy zapoznać się z instrukcjami dotyczącymi bezpieczeństwa dostarczonymi z komputerem i wykonać procedurę przedstawioną w sekcji [Przed rozpoczęciem serwisowania komputera.](#page-9-0) Po zakończeniu pracy wewnątrz komputera należy przestrzegać instrukcji przedstawionych w sekcji [Po](#page-13-0) [zakończeniu serwisowania komputera.](#page-13-0) Dodatkowe zalecenia dotyczące bezpieczeństwa można znaleźć na stronie głównej Zgodność z Przepisami (Regulatory Compliance) pod adresem [www.dell.com/regulatory\\_compliance](http://www.dell.com/regulatory_compliance).**

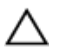

**OSTRZEŻENIE: Dyski twarde są delikatne i należy obchodzić się z nimi bardzo ostrożnie.**

**OSTRZEŻENIE: Nie należy wyjmować dysku twardego, gdy komputer jest włączony lub w stanie uśpienia, ponieważ może to spowodować utratę danych.**

#### **Przed wykonaniem procedury**

- **1** Wymontuj [akumulator](#page-14-0).
- **2** Wykonaj punkty od 1 do 3 procedury ["Wymontowywanie napędu dysków optycznych".](#page-17-0)
- **3** Wymontuj [klawiaturę.](#page-21-0)
- 4 Wykonaj punkty od 1 do 7 procedury "[Wymontowywanie pokrywy dolnej](#page-25-0)".

#### **Procedura**

- **1** Otwórz zatrzask złącza i odłącz kabel dysku twardego od płyty systemowej.
- **2** Wykręć cztery śruby (M2x3) mocujące zestaw dysku twardego do zestawu podparcia dłoni.

Wyjmij zestaw dysku twardego z zestawu podparcia dłoni.

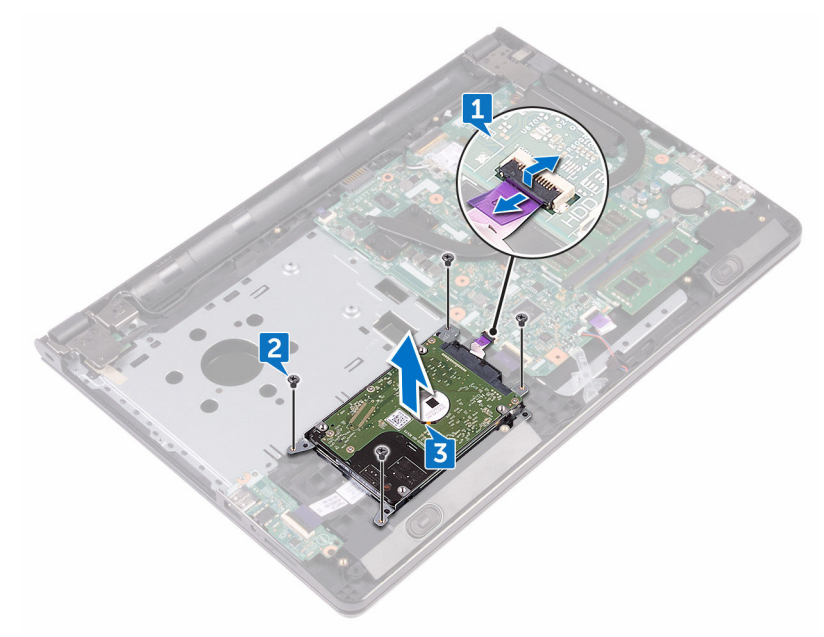

Odłącz przejściówkę od dysku zestawu twardego.

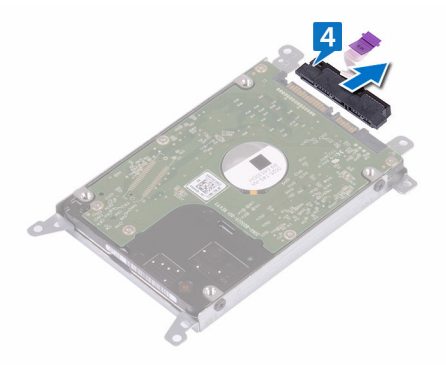

Wykręć cztery śruby (M3x3) mocujące wspornik dysku twardego do dysku twardego.

Wyjmij dysk twardy ze wspornika.

.<br>D&l

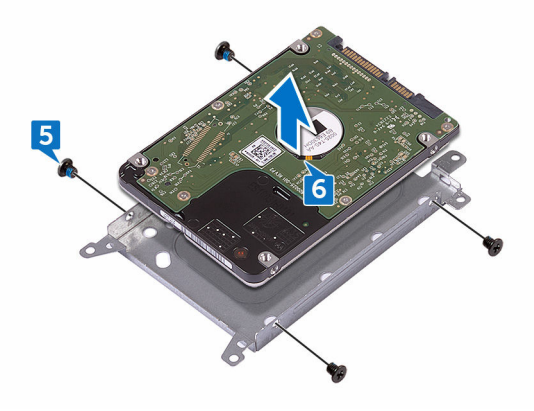

## **Instalowanie dysku twardego**

**PRZESTROGA: Przed przystąpieniem do wykonywania czynności wymagających**  ∧ **otwarcia obudowy komputera należy zapoznać się z instrukcjami dotyczącymi bezpieczeństwa dostarczonymi z komputerem i wykonać procedurę przedstawioną w sekcji [Przed rozpoczęciem serwisowania komputera.](#page-9-0) Po zakończeniu pracy wewnątrz komputera należy przestrzegać instrukcji przedstawionych w sekcji [Po](#page-13-0) [zakończeniu serwisowania komputera.](#page-13-0) Dodatkowe zalecenia dotyczące bezpieczeństwa można znaleźć na stronie głównej Zgodność z Przepisami (Regulatory Compliance) pod adresem [www.dell.com/regulatory\\_compliance](http://www.dell.com/regulatory_compliance).**

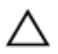

**OSTRZEŻENIE: Dyski twarde są delikatne i należy obchodzić się z nimi bardzo ostrożnie.**

#### **Procedura**

- **1** Dopasuj otwory na śruby we wsporniku dysku twardego do otworów w dysku twardym.
- **2** Wkręć cztery śruby (M3x3) mocujące wspornik dysku twardego do dysku twardego.
- **3** Podłącz przejściówkę do dysku twardego.
- **4** Wsuń zestaw dysku twardego do zestawu podparcia dłoni i dopasuj otwory na śruby w zestawie dysku twardego do otworów w zestawie podparcia dłoni.
- **5** Wkręć cztery śruby (M2x3) mocujące zestaw dysku twardego do zestawu podparcia dłoni.
- **6** Wsuń kabel dysku twardego do złącza na płycie systemowej i zamknij zatrzask złącza, aby zamocować kabel.

- 1 Wykonaj punkty od 2 do 8 procedury "[Instalowanie pokrywy dolnej"](#page-30-0).
- **2** Zainstaluj [klawiaturę.](#page-24-0)
- **3** Wykonaj punkty od 4 do 5 procedury "[Instalowanie napędu dysków optycznych"](#page-20-0).
- **4** Zainstaluj [akumulator.](#page-16-0)

# <span id="page-40-0"></span>**Wymontowywanie modułów pamięci**

**PRZESTROGA: Przed przystąpieniem do wykonywania czynności wymagających**  ⚠ **otwarcia obudowy komputera należy zapoznać się z instrukcjami dotyczącymi bezpieczeństwa dostarczonymi z komputerem i wykonać procedurę przedstawioną w sekcji [Przed rozpoczęciem serwisowania komputera.](#page-9-0) Po zakończeniu pracy wewnątrz komputera należy przestrzegać instrukcji przedstawionych w sekcji [Po](#page-13-0) [zakończeniu serwisowania komputera.](#page-13-0) Dodatkowe zalecenia dotyczące bezpieczeństwa można znaleźć na stronie głównej Zgodność z Przepisami (Regulatory Compliance) pod adresem [www.dell.com/regulatory\\_compliance](http://www.dell.com/regulatory_compliance).**

#### **Przed wykonaniem procedury**

- **1** Wymontuj [akumulator](#page-14-0).
- **2** Wykonaj punkty od 1 do 3 procedury ["Wymontowywanie napędu dysków optycznych".](#page-17-0)
- **3** Wymontuj [klawiaturę.](#page-21-0)
- 4 Wykonaj punkty od 1 do 7 procedury "[Wymontowywanie pokrywy dolnej](#page-25-0)".

#### **Procedura**

DØL

**1** Ostrożnie rozciągnij palcami zaciski mocujące po obu stronach gniazda modułu pamięci, aż moduł odskoczy.

Przesuń i wyjmij moduł pamięci z gniazda.

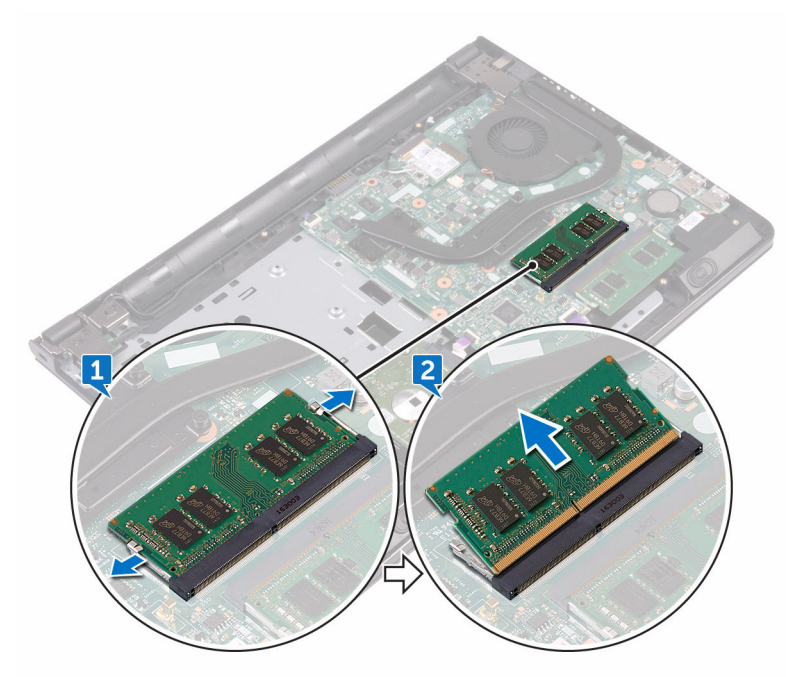

.<br>D&l

# **Instalowanie modułów pamięci**

**PRZESTROGA: Przed przystąpieniem do wykonywania czynności wymagających**   $\wedge$ **otwarcia obudowy komputera należy zapoznać się z instrukcjami dotyczącymi bezpieczeństwa dostarczonymi z komputerem i wykonać procedurę przedstawioną w sekcji [Przed rozpoczęciem serwisowania komputera.](#page-9-0) Po zakończeniu pracy wewnątrz komputera należy przestrzegać instrukcji przedstawionych w sekcji [Po](#page-13-0) [zakończeniu serwisowania komputera.](#page-13-0) Dodatkowe zalecenia dotyczące bezpieczeństwa można znaleźć na stronie głównej Zgodność z Przepisami (Regulatory Compliance) pod adresem [www.dell.com/regulatory\\_compliance](http://www.dell.com/regulatory_compliance).**

#### **Procedura**

**1** Dopasuj wycięcie w module pamięci do wypustki w gnieździe modułu pamięci, a następnie wsuń moduł do gniazda pod kątem.

**2** Dociśnij moduł pamięci, aby go osadzić (charakterystyczne kliknięcie).

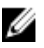

**UWAGA: Jeśli nie usłyszysz kliknięcia, wyjmij moduł pamięci i zainstaluj go ponownie.**

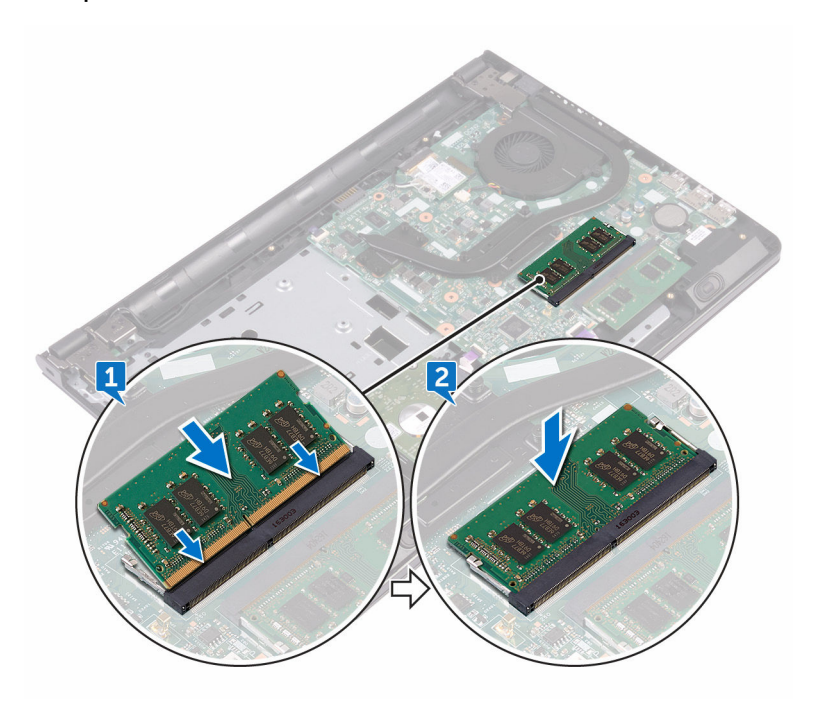

- 1 Wykonaj punkty od 2 do 8 procedury "[Instalowanie pokrywy dolnej"](#page-30-0).
- **2** Zainstaluj [klawiaturę.](#page-24-0)
- **3** Wykonaj punkty od 4 do 5 procedury "[Instalowanie napędu dysków optycznych"](#page-20-0).
- **4** Zainstaluj [akumulator.](#page-16-0)

### <span id="page-44-0"></span>**Wymontowywanie karty sieci bezprzewodowej**

**PRZESTROGA: Przed przystąpieniem do wykonywania czynności wymagających otwarcia obudowy komputera należy zapoznać się z instrukcjami dotyczącymi bezpieczeństwa dostarczonymi z komputerem i wykonać procedurę przedstawioną w sekcji [Przed rozpoczęciem serwisowania komputera.](#page-9-0) Po zakończeniu pracy wewnątrz komputera należy przestrzegać instrukcji przedstawionych w sekcji [Po](#page-13-0) [zakończeniu serwisowania komputera.](#page-13-0) Dodatkowe zalecenia dotyczące bezpieczeństwa można znaleźć na stronie głównej Zgodność z Przepisami (Regulatory Compliance) pod adresem [www.dell.com/regulatory\\_compliance](http://www.dell.com/regulatory_compliance).**

#### **Przed wykonaniem procedury**

- **1** Wymontuj [akumulator](#page-14-0).
- **2** Wykonaj punkty od 1 do 3 procedury ["Wymontowywanie napędu dysków optycznych".](#page-17-0)
- **3** Wymontuj [klawiaturę.](#page-21-0)
- **4** Wykonaj punkty od 1 do 7 procedury "[Wymontowywanie pokrywy dolnej](#page-25-0)".

#### **Procedura**

DØL

- **1** Wykręć śrubę (M2x3) mocującą wspornik karty sieci bezprzewodowej do karty sieci bezprzewodowej i płyty systemowej.
- **2** Zdejmij wspornik karty sieci bezprzewodowej z karty sieci bezprzewodowej.
- **3** Odłącz kable antenowe od karty sieci bezprzewodowej.

Przesuń i wyjmij kartę sieci bezprzewodowej z gniazda.

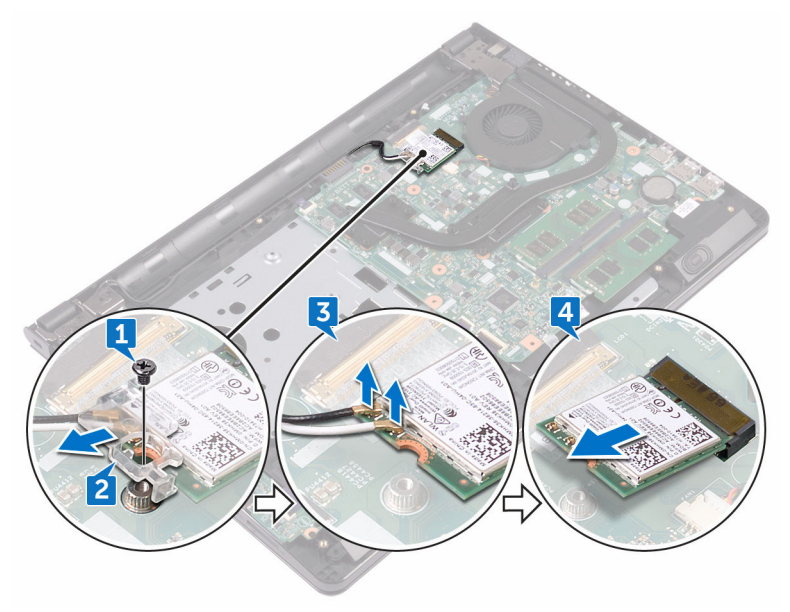

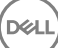

### **Instalowanie karty sieci bezprzewodowej**

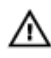

**PRZESTROGA: Przed przystąpieniem do wykonywania czynności wymagających otwarcia obudowy komputera należy zapoznać się z instrukcjami dotyczącymi bezpieczeństwa dostarczonymi z komputerem i wykonać procedurę przedstawioną w sekcji [Przed rozpoczęciem serwisowania komputera.](#page-9-0) Po zakończeniu pracy wewnątrz komputera należy przestrzegać instrukcji przedstawionych w sekcji [Po](#page-13-0) [zakończeniu serwisowania komputera.](#page-13-0) Dodatkowe zalecenia dotyczące bezpieczeństwa można znaleźć na stronie głównej Zgodność z Przepisami (Regulatory Compliance) pod adresem [www.dell.com/regulatory\\_compliance](http://www.dell.com/regulatory_compliance).**

#### **Procedura**

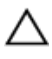

**OSTRZEŻENIE: Aby uniknąć uszkodzenia kart sieci bezprzewodowej, nie należy umieszczać pod kartą żadnych kabli.**

- **1** Dopasuj wycięcie na karcie sieci bezprzewodowej do wypustki w gnieździe karty.
- **2** Wsuń kartę sieci bezprzewodowej pod kątem do gniazda karty sieci bezprzewodowej.

47

**3** Podłącz kable antenowe do karty sieci bezprzewodowej. W poniższej tabeli przedstawiono schemat kolorów kabli antenowych poszczególnych kart sieci bezprzewodowej obsługiwanych w komputerze: **Tabela 2. Schemat kolorów kabli antenowych**

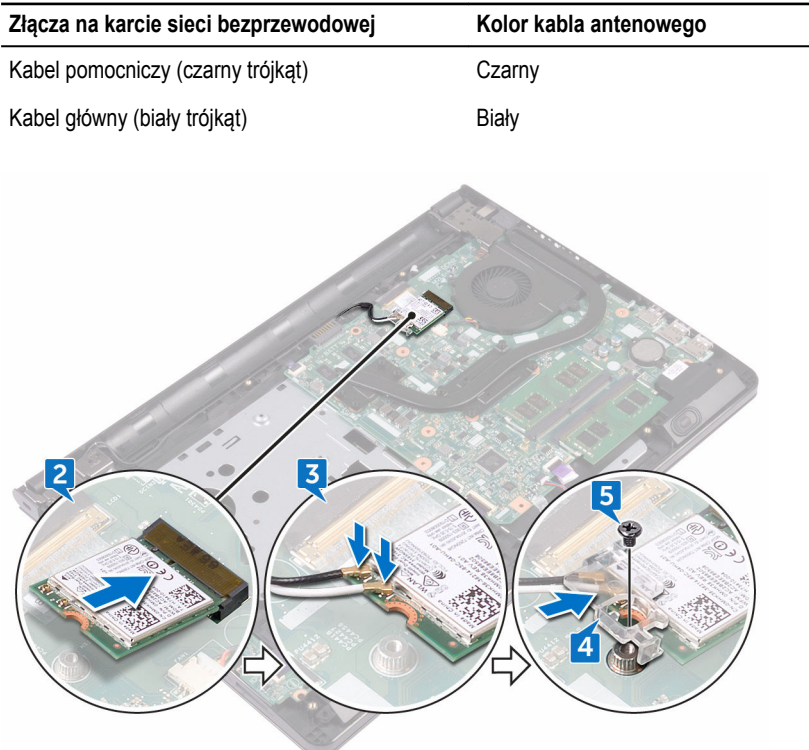

- **4** Scentruj otwór na śrubę we wsporniku karty sieci bezprzewodowej z otworem na śrubę w karcie sieci bezprzewodowej oraz w płycie systemowej.
- **5** Wkręć śrubę (M2x3) mocującą wspornik karty sieci bezprzewodowej do karty sieci bezprzewodowej i płyty systemowej.

- **1** Wykonaj punkty od 2 do 8 procedury "[Instalowanie pokrywy dolnej"](#page-30-0).
- **2** Zainstaluj [klawiaturę.](#page-24-0)
- Wykonaj punkty od 4 do 5 procedury "[Instalowanie napędu dysków optycznych"](#page-20-0).
- Zainstaluj [akumulator.](#page-16-0)

### **Wymontowywanie płyty przycisku zasilania**

**PRZESTROGA: Przed przystąpieniem do wykonywania czynności wymagających otwarcia obudowy komputera należy zapoznać się z instrukcjami dotyczącymi bezpieczeństwa dostarczonymi z komputerem i wykonać procedurę przedstawioną w sekcji [Przed rozpoczęciem serwisowania komputera.](#page-9-0) Po zakończeniu pracy wewnątrz komputera należy przestrzegać instrukcji przedstawionych w sekcji [Po](#page-13-0) [zakończeniu serwisowania komputera.](#page-13-0) Dodatkowe zalecenia dotyczące bezpieczeństwa można znaleźć na stronie głównej Zgodność z Przepisami (Regulatory Compliance) pod adresem [www.dell.com/regulatory\\_compliance](http://www.dell.com/regulatory_compliance).**

#### **Przed wykonaniem procedury**

- **1** Wymontuj [akumulator](#page-14-0).
- **2** Wykonaj punkty od 1 do 3 procedury ["Wymontowywanie napędu dysków optycznych".](#page-17-0)
- **3** Wymontuj [klawiaturę.](#page-21-0)
- 4 Wykonaj punkty od 1 do 7 procedury "[Wymontowywanie pokrywy dolnej](#page-25-0)".

#### **Procedura**

**1** Wykręć dwie śruby (M2.5x8) mocujące zawias wyświetlacza do zestawu podparcia dłoni.

Odchyl zawias o 90 stopni.

DØ

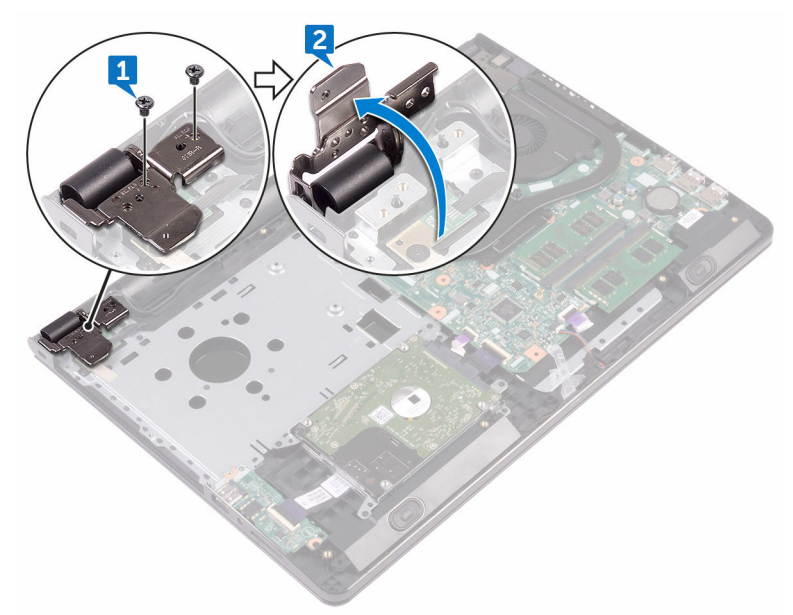

- Otwórz zatrzask i odłącz kabel płyty przycisku zasilania od płyty systemowej.
- Wykręć śrubę (M2x2) mocującą płytę przycisku zasilania do zestawu podparcia dłoni.
- Odklej taśmę mocującą płytę przycisku zasilania do zestawu podparcia dłoni.
- Zsuń i zdejmij płytę przycisku zasilania z zaczepu w zestawie podparcia dłoni.

Zanotuj sposób poprowadzenia kabla płyty przycisku zasilania i odklej kabel od zestawu podparcia dłoni.

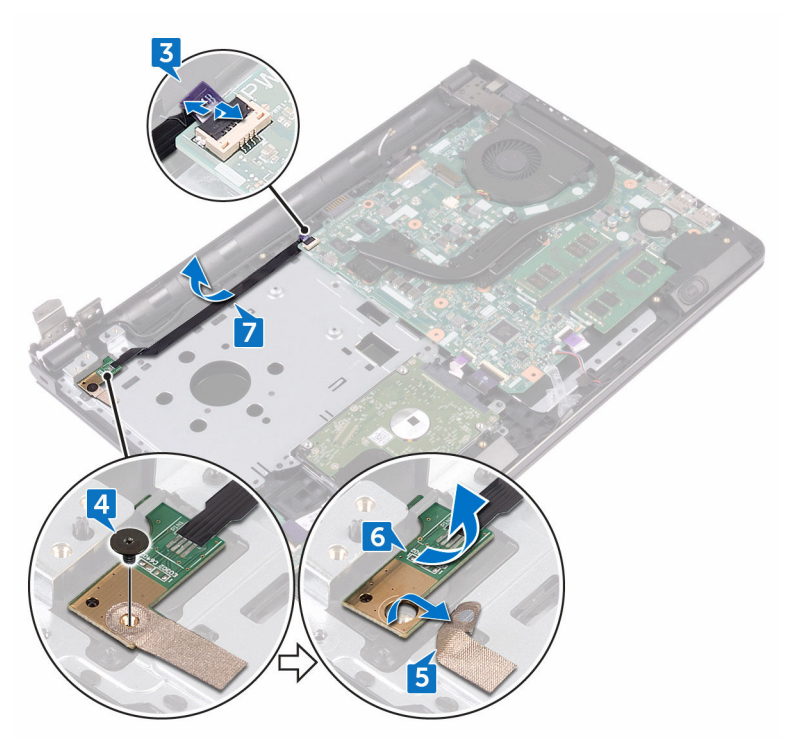

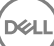

### **Instalowanie płyty przycisku zasilania**

**PRZESTROGA: Przed przystąpieniem do wykonywania czynności wymagających otwarcia obudowy komputera należy zapoznać się z instrukcjami dotyczącymi bezpieczeństwa dostarczonymi z komputerem i wykonać procedurę przedstawioną w sekcji [Przed rozpoczęciem serwisowania komputera.](#page-9-0) Po zakończeniu pracy wewnątrz komputera należy przestrzegać instrukcji przedstawionych w sekcji [Po](#page-13-0) [zakończeniu serwisowania komputera.](#page-13-0) Dodatkowe zalecenia dotyczące bezpieczeństwa można znaleźć na stronie głównej Zgodność z Przepisami (Regulatory Compliance) pod adresem [www.dell.com/regulatory\\_compliance](http://www.dell.com/regulatory_compliance).**

#### **Procedura**

- **1** Wsuń płytę przycisku zasilania pod zaczep na zestawie podparcia dłoni i dopasuj otwór na śrubę w płycie przycisku zasilania do otworu w zestawie podparcia dłoni.
- **2** Wkręć śrubę (M2x2) mocującą płytę przycisku zasilania do zestawu podparcia dłoni.
- **3** Przyklej taśmę mocującą płytę przycisku zasilania do zestawu podparcia dłoni.
- **4** Umieść kabel płyty przycisku zasilania w szczelinie w zestawie podparcia dłoni.
- **5** Podłącz kabel płyty przycisku zasilania do złącza na płycie przycisku zasilania i zamknij zatrzask, aby zamocować kabel.
- **6** Zamknij zawiasy wyświetlacza.
- **7** Dopasuj otwory na śruby w zawiasach wyświetlacza do otworów w zestawie podparcia dłoni.
- **8** Wkręć dwie śruby (M2.5x8) mocujące zawiasy wyświetlacza do zestawu podparcia dłoni.

- **1** Wykonaj punkty od 2 do 8 procedury "[Instalowanie pokrywy dolnej"](#page-30-0).
- **2** Zainstaluj [klawiaturę.](#page-24-0)
- **3** Wykonaj punkty od 4 do 5 procedury "[Instalowanie napędu dysków optycznych"](#page-20-0).
- **4** Zainstaluj [akumulator.](#page-16-0)

# **Wymontowywanie głośników**

**PRZESTROGA: Przed przystąpieniem do wykonywania czynności wymagających**   $\wedge$ **otwarcia obudowy komputera należy zapoznać się z instrukcjami dotyczącymi bezpieczeństwa dostarczonymi z komputerem i wykonać procedurę przedstawioną w sekcji [Przed rozpoczęciem serwisowania komputera.](#page-9-0) Po zakończeniu pracy wewnątrz komputera należy przestrzegać instrukcji przedstawionych w sekcji [Po](#page-13-0) [zakończeniu serwisowania komputera.](#page-13-0) Dodatkowe zalecenia dotyczące bezpieczeństwa można znaleźć na stronie głównej Zgodność z Przepisami (Regulatory Compliance) pod adresem [www.dell.com/regulatory\\_compliance](http://www.dell.com/regulatory_compliance).**

#### **Przed wykonaniem procedury**

- **1** Wymontuj [akumulator](#page-14-0).
- **2** Wykonaj punkty od 1 do 3 procedury ["Wymontowywanie napędu dysków optycznych".](#page-17-0)
- **3** Wymontuj [klawiaturę.](#page-21-0)
- 4 Wykonaj punkty od 1 do 7 procedury "[Wymontowywanie pokrywy dolnej](#page-25-0)".

#### **Procedura**

54

- **1** Odłącz kabel głośnika od płyty systemowej.
- **2** Odklej taśmę mocującą kabel głośników do zestawu podparcia dłoni.

**3** Zanotuj sposób poprowadzenia kabla głośników, a następnie wyjmij głośniki razem z kablem z zestawu podparcia dłoni.

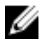

**UWAGA: Przed wyjęciem głośnika należy zwrócić uwagę na położenie gumowych pierścieni.**

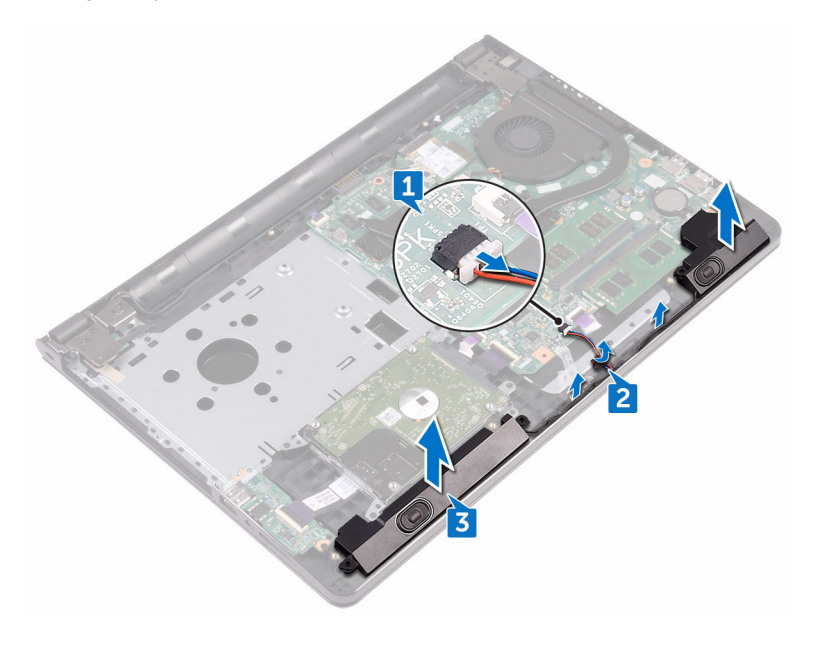

# **Instalowanie głośników**

**PRZESTROGA: Przed przystąpieniem do wykonywania czynności wymagających**  ∧ **otwarcia obudowy komputera należy zapoznać się z instrukcjami dotyczącymi bezpieczeństwa dostarczonymi z komputerem i wykonać procedurę przedstawioną w sekcji [Przed rozpoczęciem serwisowania komputera.](#page-9-0) Po zakończeniu pracy wewnątrz komputera należy przestrzegać instrukcji przedstawionych w sekcji [Po](#page-13-0) [zakończeniu serwisowania komputera.](#page-13-0) Dodatkowe zalecenia dotyczące bezpieczeństwa można znaleźć na stronie głównej Zgodność z Przepisami (Regulatory Compliance) pod adresem [www.dell.com/regulatory\\_compliance](http://www.dell.com/regulatory_compliance).**

#### **Procedura**

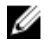

**UWAGA: Podczas instalowania głośników gumowe pierścienie mogą zostać wypchnięte. Po zainstalowaniu głośników na płycie systemowej należy sprawdzić, czy gumowe pierścienie znajdują się na swoich miejscach.**

- **1** Dopasuj głośniki do wypustek w zestawie podparcia dłoni i umieść głośniki na miejscu.
- **2** Umieść kabel głośnika w prowadnicach w zestawie podparcia dłoni.
- **3** Podłącz kabel głośników do płyty systemowej.
- **4** Przyklej taśmę mocującą kabel głośników do zestawu podparcia dłoni.

- 1 Wykonaj punkty od 2 do 8 procedury "[Instalowanie pokrywy dolnej"](#page-30-0).
- **2** Zainstaluj [klawiaturę.](#page-24-0)
- **3** Wykonaj punkty od 4 do 5 procedury "[Instalowanie napędu dysków optycznych"](#page-20-0).
- **4** Zainstaluj [akumulator.](#page-16-0)

# **Wymontowanie płyty we/wy**

**PRZESTROGA: Przed przystąpieniem do wykonywania czynności wymagających**   $\wedge$ **otwarcia obudowy komputera należy zapoznać się z instrukcjami dotyczącymi bezpieczeństwa dostarczonymi z komputerem i wykonać procedurę przedstawioną w sekcji [Przed rozpoczęciem serwisowania komputera.](#page-9-0) Po zakończeniu pracy wewnątrz komputera należy przestrzegać instrukcji przedstawionych w sekcji [Po](#page-13-0) [zakończeniu serwisowania komputera.](#page-13-0) Dodatkowe zalecenia dotyczące bezpieczeństwa można znaleźć na stronie głównej Zgodność z Przepisami (Regulatory Compliance) pod adresem [www.dell.com/regulatory\\_compliance](http://www.dell.com/regulatory_compliance).**

#### **Przed wykonaniem procedury**

- **1** Wymontuj [akumulator](#page-14-0).
- **2** Wykonaj punkty od 1 do 3 procedury ["Wymontowywanie napędu dysków optycznych".](#page-17-0)
- **3** Wymontuj [klawiaturę.](#page-21-0)
- 4 Wykonaj punkty od 1 do 7 procedury "[Wymontowywanie pokrywy dolnej](#page-25-0)".

#### **Procedura**

- **1** Otwórz zatrzask i odłącz kabel płyty we/wy od płyty we/wy.
- **2** Wykręć śrubę (M2x3) mocującą płytę we/wy do zestawu podparcia dłoni.
- **3** Naciśnij zaczep mocujący, aby uwolnić płytę we/wy z zestawu podparcia dłoni.

Wyjmij płytę we/wy z zestawu podparcia dłoni.

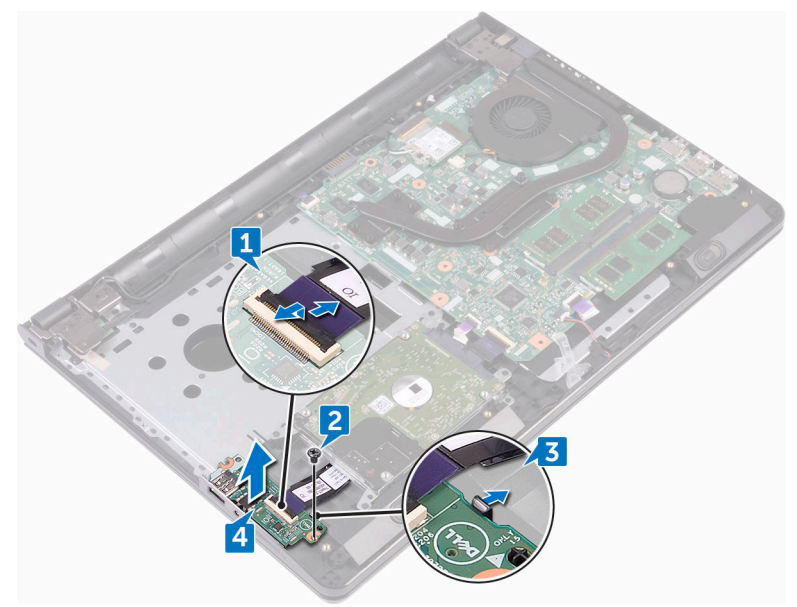

,<br>Dєл

## **Instalowanie płyty we/wy**

**PRZESTROGA: Przed przystąpieniem do wykonywania czynności wymagających**  W. **otwarcia obudowy komputera należy zapoznać się z instrukcjami dotyczącymi bezpieczeństwa dostarczonymi z komputerem i wykonać procedurę przedstawioną w sekcji [Przed rozpoczęciem serwisowania komputera.](#page-9-0) Po zakończeniu pracy wewnątrz komputera należy przestrzegać instrukcji przedstawionych w sekcji [Po](#page-13-0) [zakończeniu serwisowania komputera.](#page-13-0) Dodatkowe zalecenia dotyczące bezpieczeństwa można znaleźć na stronie głównej Zgodność z Przepisami (Regulatory Compliance) pod adresem [www.dell.com/regulatory\\_compliance](http://www.dell.com/regulatory_compliance).**

#### **Procedura**

- **1** Za pomocą wypustek umieść płytę we/wy w zestawie podparcia dłoni i wciśnij płytę we/w na miejsce.
- **2** Podłącz kabel płyty we/wy do złącza kabla płyty we/wy i zamknij zatrzask, aby zamocować kabel.
- **3** Wkręć śrubę (M2x3) mocującą płytę we/wy do zestawu podparcia dłoni.

#### **Po wykonaniu procedury**

- 1 Wykonaj punkty od 2 do 8 procedury ... [Instalowanie pokrywy dolnej"](#page-30-0).
- **2** Zainstaluj [klawiaturę.](#page-24-0)
- **3** Wykonaj punkty od 4 do 5 procedury "[Instalowanie napędu dysków optycznych"](#page-20-0).
- **4** Zainstaluj [akumulator.](#page-16-0)

DØL

### **Wymontowywanie baterii pastylkowej**

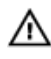

**PRZESTROGA: Przed przystąpieniem do wykonywania czynności wymagających otwarcia obudowy komputera należy zapoznać się z instrukcjami dotyczącymi bezpieczeństwa dostarczonymi z komputerem i wykonać procedurę przedstawioną w sekcji [Przed rozpoczęciem serwisowania komputera.](#page-9-0) Po zakończeniu pracy wewnątrz komputera należy przestrzegać instrukcji przedstawionych w sekcji [Po](#page-13-0) [zakończeniu serwisowania komputera.](#page-13-0) Dodatkowe zalecenia dotyczące bezpieczeństwa można znaleźć na stronie głównej Zgodność z Przepisami (Regulatory Compliance) pod adresem [www.dell.com/regulatory\\_compliance](http://www.dell.com/regulatory_compliance).**

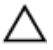

**OSTRZEŻENIE: Wyjęcie baterii pastylkowej powoduje zresetowanie ustawień systemu BIOS i przywrócenie ich domyślnych wartości. Producent zaleca zanotowanie ustawień systemu BIOS przed wyjęciem baterii pastylkowej.**

#### **Przed wykonaniem procedury**

- **1** Wymontuj [akumulator](#page-14-0).
- **2** Wykonaj punkty od 1 do 3 procedury ["Wymontowywanie napędu dysków optycznych".](#page-17-0)
- **3** Wymontuj [klawiaturę.](#page-21-0)
- 4 Wykonaj punkty od 1 do 7 procedury "[Wymontowywanie pokrywy dolnej](#page-25-0)".

#### **Procedura**

Rysikiem z tworzywa sztucznego delikatnie podważ baterię pastylkową i wyjmij ją z gniazda.

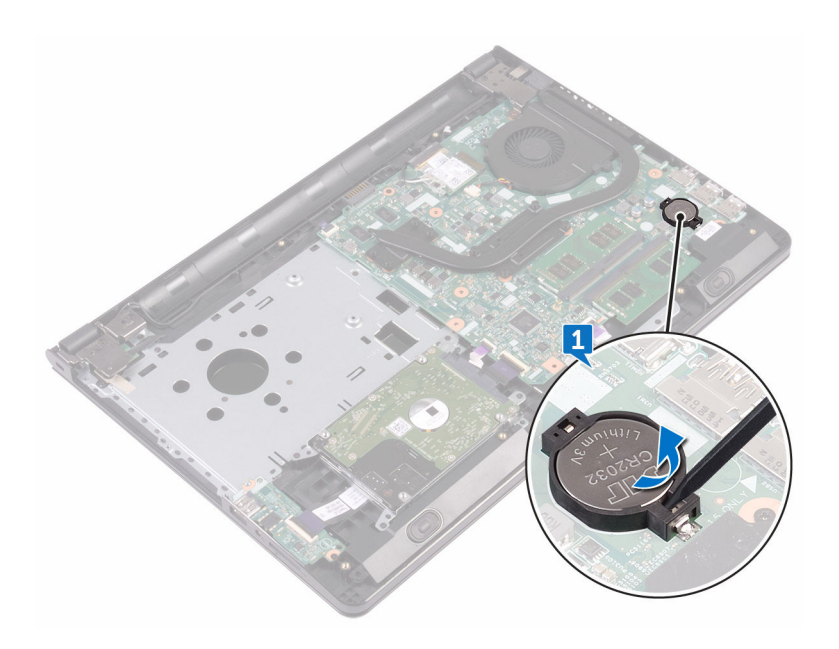

DØ

# **Instalowanie baterii pastylkowej**

**PRZESTROGA: Przed przystąpieniem do wykonywania czynności wymagających**   $\wedge$ **otwarcia obudowy komputera należy zapoznać się z instrukcjami dotyczącymi bezpieczeństwa dostarczonymi z komputerem i wykonać procedurę przedstawioną w sekcji [Przed rozpoczęciem serwisowania komputera.](#page-9-0) Po zakończeniu pracy wewnątrz komputera należy przestrzegać instrukcji przedstawionych w sekcji [Po](#page-13-0) [zakończeniu serwisowania komputera.](#page-13-0) Dodatkowe zalecenia dotyczące bezpieczeństwa można znaleźć na stronie głównej Zgodność z Przepisami (Regulatory Compliance) pod adresem [www.dell.com/regulatory\\_compliance](http://www.dell.com/regulatory_compliance).**

#### **Procedura**

Wciśnij baterię pastylkową do gniazda, biegunem dodatnim skierowanym ku górze.

- **1** Wykonaj punkty od 2 do 8 procedury "[Instalowanie pokrywy dolnej"](#page-30-0).
- **2** Zainstaluj [klawiaturę.](#page-24-0)
- **3** Wykonaj punkty od 4 do 5 procedury "[Instalowanie napędu dysków optycznych"](#page-20-0).
- **4** Zainstaluj [akumulator.](#page-16-0)

## <span id="page-62-0"></span>**Wymontowywanie radiatora**

**PRZESTROGA: Przed przystąpieniem do wykonywania czynności wymagających otwarcia obudowy komputera należy zapoznać się z instrukcjami dotyczącymi bezpieczeństwa dostarczonymi z komputerem i wykonać procedurę przedstawioną w sekcji [Przed rozpoczęciem serwisowania komputera.](#page-9-0) Po zakończeniu pracy wewnątrz komputera należy przestrzegać instrukcji przedstawionych w sekcji [Po](#page-13-0) [zakończeniu serwisowania komputera.](#page-13-0) Dodatkowe zalecenia dotyczące bezpieczeństwa można znaleźć na stronie głównej Zgodność z Przepisami (Regulatory Compliance) pod adresem [www.dell.com/regulatory\\_compliance](http://www.dell.com/regulatory_compliance).**

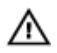

**PRZESTROGA: Radiator może się nagrzewać podczas pracy komputera; jest to normalne zjawisko. Przed dotknięciem radiatora należy zaczekać, aż ostygnie.**

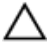

**OSTRZEŻENIE: Aby zapewnić jak najlepsze chłodzenie procesora, nie należy dotykać powierzchni termoprzewodzących na zestawie chłodzącym procesora. Substancje oleiste na skórze dłoni mogą zmniejszyć przewodność cieplną.**

#### **Przed wykonaniem procedury**

- **1** Wymontuj [akumulator](#page-14-0).
- **2** Wykonaj punkty od 1 do 3 procedury ["Wymontowywanie napędu dysków optycznych".](#page-17-0)
- **3** Wymontuj [klawiaturę.](#page-21-0)
- 4 Wykonaj punkty od 1 do 7 procedury "[Wymontowywanie pokrywy dolnej](#page-25-0)".

#### **Procedura**

**1** Wykręć śruby mocujące radiator do płyty systemowej.

**2** Zdejmij radiator z płyty systemowej. **Zintegrowany:** osiem śrub

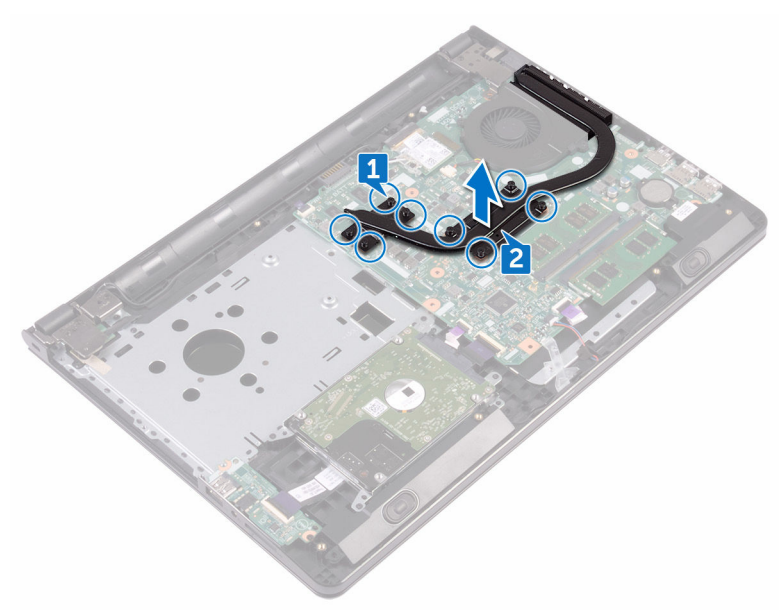

**Autonomiczny:** cztery śruby

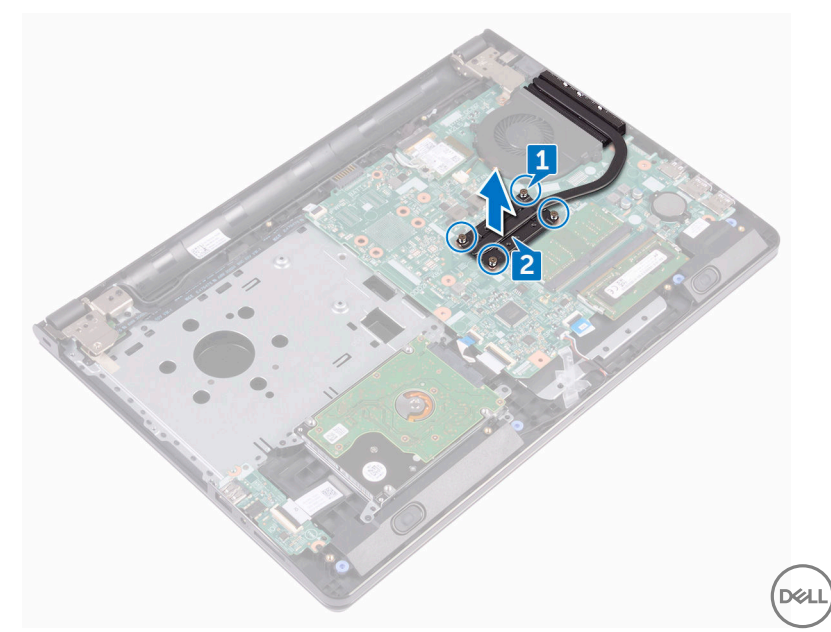

## **Instalowanie radiatora**

**PRZESTROGA: Przed przystąpieniem do wykonywania czynności wymagających**   $\wedge$ **otwarcia obudowy komputera należy zapoznać się z instrukcjami dotyczącymi bezpieczeństwa dostarczonymi z komputerem i wykonać procedurę przedstawioną w sekcji [Przed rozpoczęciem serwisowania komputera.](#page-9-0) Po zakończeniu pracy wewnątrz komputera należy przestrzegać instrukcji przedstawionych w sekcji [Po](#page-13-0) [zakończeniu serwisowania komputera.](#page-13-0) Dodatkowe zalecenia dotyczące bezpieczeństwa można znaleźć na stronie głównej Zgodność z Przepisami (Regulatory Compliance) pod adresem [www.dell.com/regulatory\\_compliance](http://www.dell.com/regulatory_compliance).**

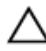

**OSTRZEŻENIE: Nieprawidłowe zainstalowanie radiatora może spowodować uszkodzenie płyty systemowej i procesora.**

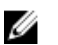

**UWAGA: Jeśli jest instalowana wcześniej używana płyta systemowa i ten sam radiator, można ponownie wykorzystać tę samą pastę termoprzewodzącą. W przypadku wymiany płyty systemowej lub radiatora należy użyć podkładki termoprzewodzącej dostarczonej w zestawie, aby zapewnić właściwe odprowadzanie ciepła.**

#### **Procedura**

- **1** Dopasuj śruby w radiatorze do otworów w płycie systemowej.
- **2** Wkręć śruby mocujące radiator do płyty systemowej. **Zintegrowany:** osiem śrub **Autonomiczny:** cztery śruby

- 1 Wykonaj punkty od 2 do 8 procedury "[Instalowanie pokrywy dolnej"](#page-30-0).
- **2** Zainstaluj [klawiaturę.](#page-24-0)
- **3** Wykonaj punkty od 4 do 5 procedury "[Instalowanie napędu dysków optycznych"](#page-20-0).
- **4** Zainstaluj [akumulator.](#page-16-0)

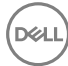

## <span id="page-65-0"></span>**Wymontowywanie wentylatora**

**PRZESTROGA: Przed przystąpieniem do wykonywania czynności wymagających**  ⚠ **otwarcia obudowy komputera należy zapoznać się z instrukcjami dotyczącymi bezpieczeństwa dostarczonymi z komputerem i wykonać procedurę przedstawioną w sekcji [Przed rozpoczęciem serwisowania komputera.](#page-9-0) Po zakończeniu pracy wewnątrz komputera należy przestrzegać instrukcji przedstawionych w sekcji [Po](#page-13-0) [zakończeniu serwisowania komputera.](#page-13-0) Dodatkowe zalecenia dotyczące bezpieczeństwa można znaleźć na stronie głównej Zgodność z Przepisami (Regulatory Compliance) pod adresem [www.dell.com/regulatory\\_compliance](http://www.dell.com/regulatory_compliance).**

#### **Przed wykonaniem procedury**

- **1** Wymontuj [akumulator](#page-14-0).
- **2** Wykonaj punkty od 1 do 3 procedury ["Wymontowywanie napędu dysków optycznych".](#page-17-0)
- **3** Wymontuj [klawiaturę.](#page-21-0)
- 4 Wykonaj punkty od 1 do 7 procedury "[Wymontowywanie pokrywy dolnej](#page-25-0)".

#### **Procedura**

- **1** Odłącz kabel wentylatora od płyty systemowej.
- **2** Wykręć dwie śruby (M2x5) mocujące wentylator do zestawu podparcia dłoni.

Zdemontuj wentylator z zestawu podparcia dłoni.

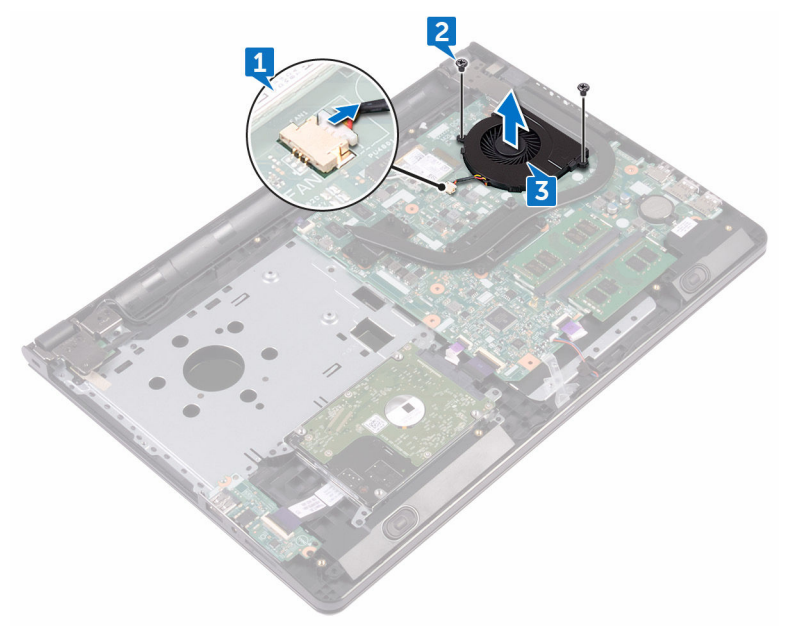

## **Instalowanie wentylatora**

**PRZESTROGA: Przed przystąpieniem do wykonywania czynności wymagających**   $\wedge$ **otwarcia obudowy komputera należy zapoznać się z instrukcjami dotyczącymi bezpieczeństwa dostarczonymi z komputerem i wykonać procedurę przedstawioną w sekcji [Przed rozpoczęciem serwisowania komputera.](#page-9-0) Po zakończeniu pracy wewnątrz komputera należy przestrzegać instrukcji przedstawionych w sekcji [Po](#page-13-0) [zakończeniu serwisowania komputera.](#page-13-0) Dodatkowe zalecenia dotyczące bezpieczeństwa można znaleźć na stronie głównej Zgodność z Przepisami (Regulatory Compliance) pod adresem [www.dell.com/regulatory\\_compliance](http://www.dell.com/regulatory_compliance).**

#### **Procedura**

- **1** Umieść wentylator w zestawie podparcia dłoni.
- **2** Wyrównaj otwory na śruby w wentylatorze z otworami w zestawie podparcia dłoni.
- **3** Wkręć dwie śruby (M2x5) mocujące wentylator do płyty systemowej.
- **4** Podłącz kabel wentylatora do złącza na płycie systemowej.

- 1 Wykonaj punkty od 2 do 8 procedury "[Instalowanie pokrywy dolnej"](#page-30-0).
- **2** Zainstaluj [klawiaturę.](#page-24-0)
- **3** Wykonaj punkty od 4 do 5 procedury "[Instalowanie napędu dysków optycznych"](#page-20-0).
- **4** Zainstaluj [akumulator.](#page-16-0)

### **Wymontowywanie soczewki lampek stanu**

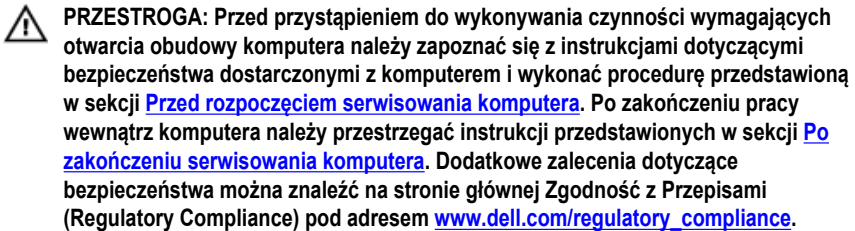

#### **Przed wykonaniem procedury**

- **1** Wymontuj [akumulator](#page-14-0).
- 2 Wykonaj punkty od 1 do 3 procedury ["Wymontowywanie napędu dysków optycznych".](#page-17-0)
- **3** Wymontuj [klawiaturę.](#page-21-0)
- 4 Wykonaj punkty od 1 do 7 procedury "[Wymontowywanie pokrywy dolnej](#page-25-0)".

#### **Procedura**

DEL

Wyjmij soczewkę lampek stanu z prowadnicy w zestawie podparcia dłoni.

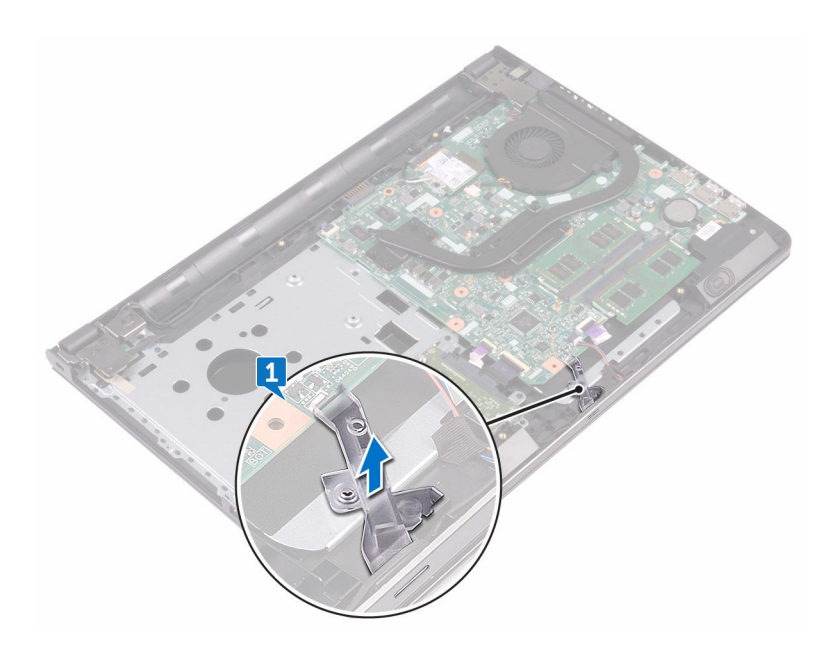

# **Instalowanie soczewki lampek stanu**

**PRZESTROGA: Przed przystąpieniem do wykonywania czynności wymagających**   $\wedge$ **otwarcia obudowy komputera należy zapoznać się z instrukcjami dotyczącymi bezpieczeństwa dostarczonymi z komputerem i wykonać procedurę przedstawioną w sekcji [Przed rozpoczęciem serwisowania komputera.](#page-9-0) Po zakończeniu pracy wewnątrz komputera należy przestrzegać instrukcji przedstawionych w sekcji [Po](#page-13-0) [zakończeniu serwisowania komputera.](#page-13-0) Dodatkowe zalecenia dotyczące bezpieczeństwa można znaleźć na stronie głównej Zgodność z Przepisami (Regulatory Compliance) pod adresem [www.dell.com/regulatory\\_compliance](http://www.dell.com/regulatory_compliance).**

#### **Po wykonaniu procedury**

- 1 Wykonaj punkty od 2 do 8 procedury "[Instalowanie pokrywy dolnej"](#page-30-0).
- **2** Zainstaluj [klawiaturę.](#page-24-0)
- **3** Wykonaj punkty od 4 do 5 procedury "[Instalowanie napędu dysków optycznych"](#page-20-0).
- **4** Zainstaluj [akumulator.](#page-16-0)

#### **Procedura**

Dopasuj soczewkę lampek stanu do prowadnicy w zestawie podparcia dłoni.

# **Wymontowywanie płyty systemowej**

**PRZESTROGA: Przed przystąpieniem do wykonywania czynności wymagających**   $\wedge$ **otwarcia obudowy komputera należy zapoznać się z instrukcjami dotyczącymi bezpieczeństwa dostarczonymi z komputerem i wykonać procedurę przedstawioną w sekcji [Przed rozpoczęciem serwisowania komputera.](#page-9-0) Po zakończeniu pracy wewnątrz komputera należy przestrzegać instrukcji przedstawionych w sekcji [Po](#page-13-0) [zakończeniu serwisowania komputera.](#page-13-0) Dodatkowe zalecenia dotyczące bezpieczeństwa można znaleźć na stronie głównej Zgodność z Przepisami (Regulatory Compliance) pod adresem [www.dell.com/regulatory\\_compliance](http://www.dell.com/regulatory_compliance).**

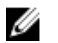

**UWAGA: Znacznik serwisowy komputera znajduje się na płycie systemowej. Po wymianie płyty systemowej należy wprowadzić znacznik serwisowy w systemie BIOS.**

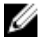

**UWAGA: Wymiana płyty systemowej powoduje usunięcie wszystkich zmian wprowadzonych w systemie BIOS za pomocą programu konfiguracji systemu. Po wymianie płyty systemowej trzeba ponownie wprowadzić zmiany.**

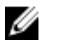

**UWAGA: Przed odłączeniem kabli od płyty systemowej należy zanotować rozmieszczenie złączy, tak aby móc poprawnie podłączyć kable po wymianie płyty systemowej.**

#### **Przed wykonaniem procedury**

- **1** Wymontuj [akumulator](#page-14-0).
- 2 Wykonaj punkty od 1 do 3 procedury ["Wymontowywanie napędu dysków optycznych".](#page-17-0)
- **3** Wymontuj [klawiaturę.](#page-21-0)
- 4 Wykonaj punkty od 1 do 7 procedury "[Wymontowywanie pokrywy dolnej](#page-25-0)".
- **5** Wymontuj [kartę sieci bezprzewodowej.](#page-44-0)
- **6** Wymontuj [moduły pamięci](#page-40-0).
- **7** Wymontuj [radiator.](#page-62-0)
- **8** Wymontuj [wentylator](#page-65-0).
#### **Procedura**

Wykręć śrubę (2.5x8) mocującą zawias wyświetlacza do zestawu podparcia dłoni.

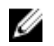

**UWAGA: Te instrukcje dotyczą wyłącznie komputerów przenośnych bez ekranu dotykowego.**

Odchyl zawias o 90 stopni.

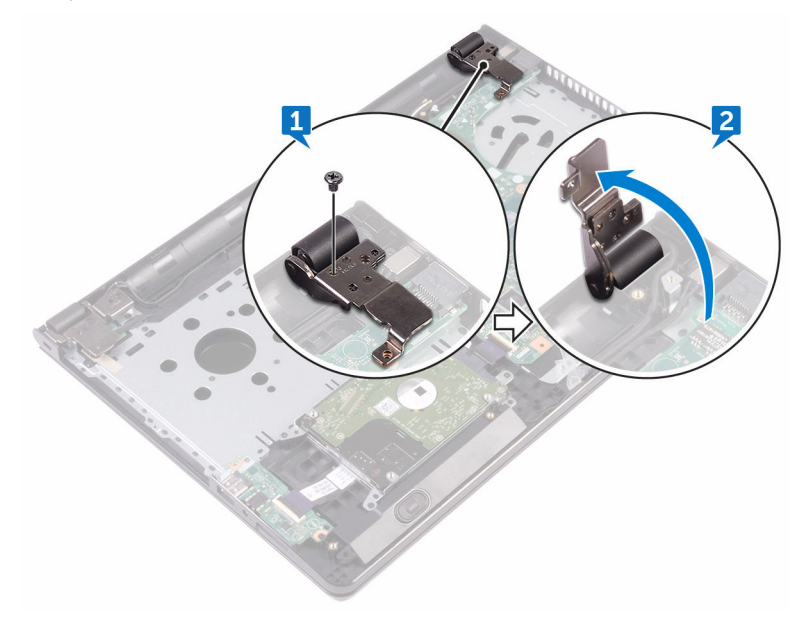

- Odklej taśmę mocującą kabel wyświetlacza do płyty systemowej.
- Otwórz zatrzask i odłącz kabel klawiatury od płyty systemowej.
- Otwórz zatrzask i odłącz kabel płyty przycisku zasilania od płyty systemowej.
- Otwórz zatrzask złącza i odłącz kabel dysku twardego od płyty systemowej.
- Otwórz zatrzask złącza i odłącz kabel płyty we/wy od płyty systemowej.
- Odłącz kabel głośnika od płyty systemowej.

Otwórz zatrzask i odłącz kabel tabliczki dotykowej od płyty systemowej.

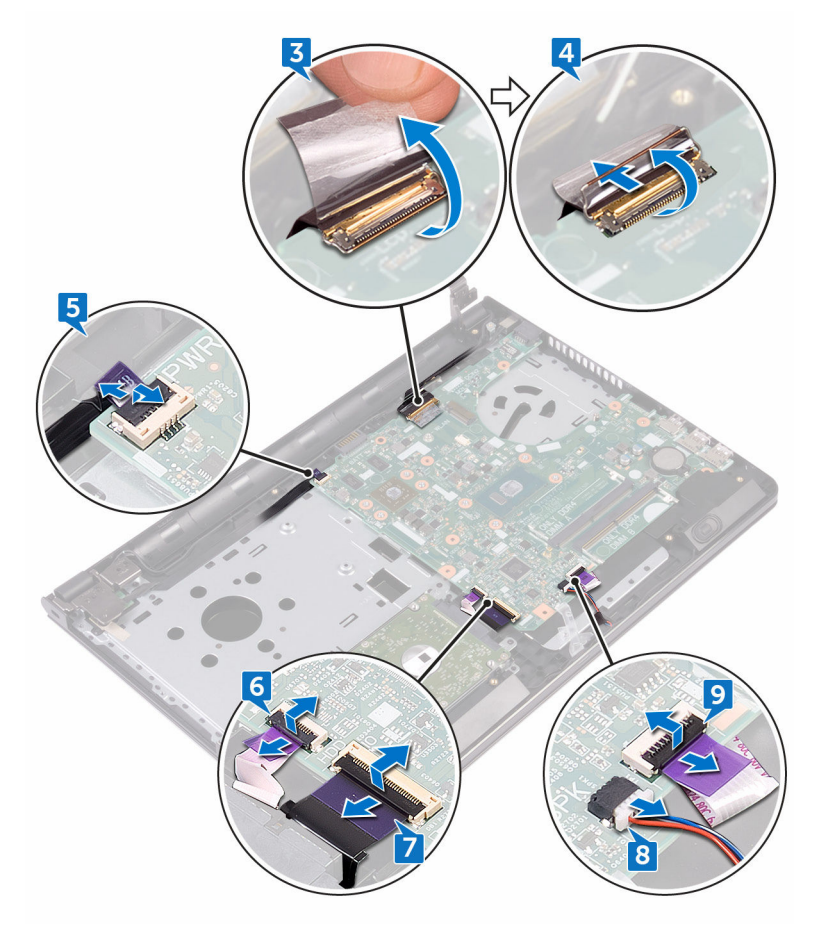

- Wykręć dwie śruby (M2x3) mocujące płytę systemową do zestawu podparcia dłoni.
- Delikatnie uwolnij porty na płycie systemowej ze szczelin w zestawie podparcia dłoni.

**12** Ostrożnie odwróć płytę systemową.

DØ

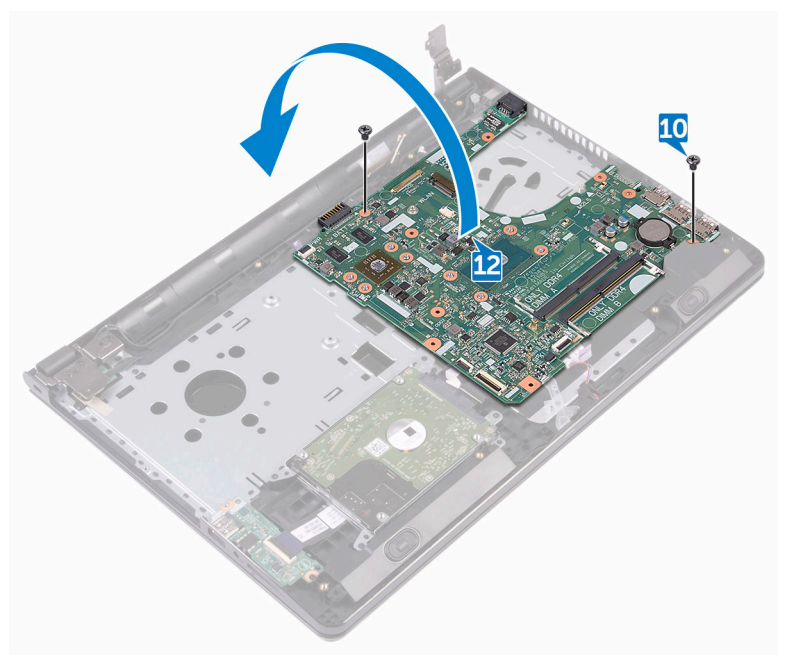

**13** Odklej taśmę mocującą kabel gniazda zasilacza do płyty systemowej i odłącz kabel gniazda zasilacza od płyty systemowej.

Wyjmij płytę systemową z podparcia dłoni.

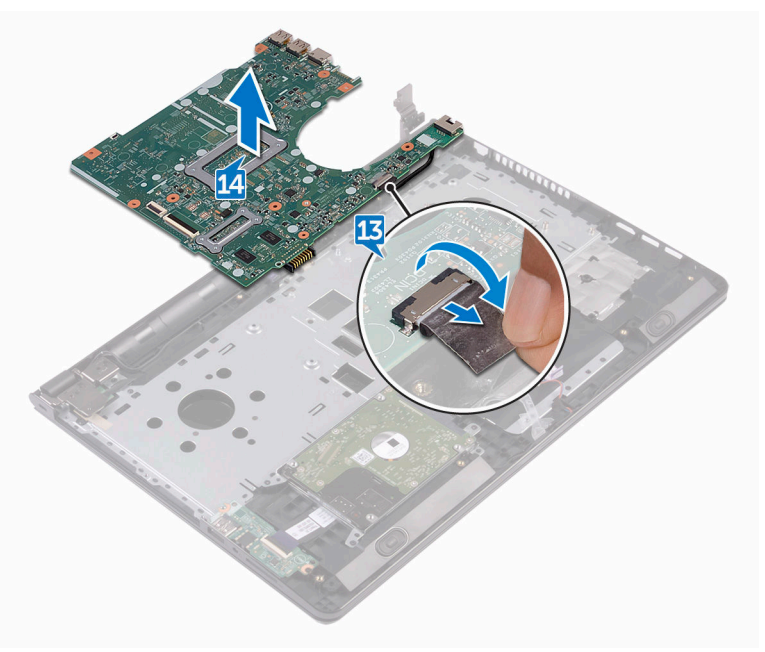

# <span id="page-76-0"></span>**Instalowanie płyty systemowej**

**PRZESTROGA: Przed przystąpieniem do wykonywania czynności wymagających**   $\wedge$ **otwarcia obudowy komputera należy zapoznać się z instrukcjami dotyczącymi bezpieczeństwa dostarczonymi z komputerem i wykonać procedurę przedstawioną w sekcji [Przed rozpoczęciem serwisowania komputera.](#page-9-0) Po zakończeniu pracy wewnątrz komputera należy przestrzegać instrukcji przedstawionych w sekcji [Po](#page-13-0) [zakończeniu serwisowania komputera.](#page-13-0) Dodatkowe zalecenia dotyczące bezpieczeństwa można znaleźć na stronie głównej Zgodność z Przepisami (Regulatory Compliance) pod adresem [www.dell.com/regulatory\\_compliance](http://www.dell.com/regulatory_compliance).**

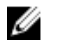

**UWAGA: Znacznik serwisowy komputera znajduje się na płycie systemowej. Po wymianie płyty systemowej należy wprowadzić znacznik serwisowy w systemie BIOS.**

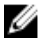

**UWAGA: Wymiana płyty systemowej powoduje usunięcie wszystkich zmian wprowadzonych w systemie BIOS za pomocą programu konfiguracji systemu. Po wymianie płyty systemowej trzeba ponownie wprowadzić zmiany.**

#### **Procedura**

- **1** Podłącz kabel gniazda zasilacza do płyty systemowej.
- **2** Przyklej taśmę mocującą kabel gniazda zasilacza do płyty systemowej.
- **3** Odwróć płytę systemową.
- **4** Dopasuj otwory na śruby w płycie systemowej do otworów w zestawie podparcia dłoni.
- **5** Wkręć dwie śruby (M2x3) mocujące płytę systemową do zestawu podparcia dłoni.
- **6** Podłącz kabel tabliczki dotykowej i zamknij zatrzask, aby zabezpieczyć kabel.
- **7** Podłącz kabel głośników do płyty systemowej.
- **8** Podłącz kabel płyty we/wy i zamknij zatrzask, aby zabezpieczyć kabel.
- **9** Podłącz kabel dysku twardego i zamknij zatrzask, aby zabezpieczyć kabel.
- **10** Podłącz kabel płyty przycisku zasilania i zamknij zatrzask, aby zabezpieczyć kabel.
- **11** Podłącz kabel wyświetlacza i zamknij zatrzask, aby zabezpieczyć kabel.
- **12** Przyklej taśmę mocującą kabel wyświetlacza do płyty systemowej.
- **13** Zamknij zawiasy wyświetlacza.

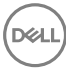

Dopasuj otwory na śruby w zawiasach wyświetlacza do otworów w zestawie podparcia dłoni.

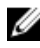

**UWAGA: Te instrukcje dotyczą wyłącznie komputerów przenośnych bez ekranu dotykowego.**

Wkręć śrubę (2.5x8) mocującą zawiasy wyświetlacza do zestawu podparcia dłoni.

#### **Po wykonaniu procedury**

- Zainstaluj [wentylator](#page-67-0).
- Zainstaluj [radiator](#page-64-0).
- Zainstaluj [moduły pamięci.](#page-42-0)
- Zainstaluj [kartę sieci bezprzewodowej](#page-46-0).
- 5 Wykonaj punkty od 2 do 8 procedury "[Instalowanie pokrywy dolnej"](#page-30-0).
- Zainstaluj [klawiaturę.](#page-24-0)
- Wykonaj punkty od 4 do 5 procedury "[Instalowanie napędu dysków optycznych"](#page-20-0).

DEL

Zainstaluj [akumulator.](#page-16-0)

### <span id="page-78-0"></span>**Wymontowywanie tabliczki dotykowej**

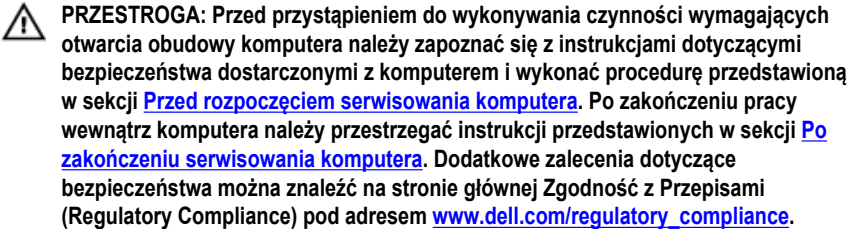

#### **Przed wykonaniem procedury**

- **1** Wymontuj [akumulator](#page-14-0).
- **2** Wykonaj punkty od 1 do 3 procedury ["Wymontowywanie napędu dysków optycznych".](#page-17-0)
- **3** Wymontuj [klawiaturę.](#page-21-0)
- 4 Wykonaj punkty od 1 do 7 procedury "[Wymontowywanie pokrywy dolnej](#page-30-0)".
- **5** Wymontuj [moduły pamięci](#page-40-0).
- **6** Wymontuj [kartę sieci bezprzewodowej.](#page-44-0)
- **7** Wymontuj [radiator.](#page-62-0)
- **8** Wymontuj [wentylator](#page-65-0).
- **9** Wymontuj [płytę systemową](#page-71-0).

#### **Procedura**

- **1** Odklej taśmę mocującą wspornik tabliczki dotykowej do zestawu podparcia dłoni.
- **2** Wykręć sześć śrub (M2x3) mocujących wspornik tabliczki dotykowej do tabliczki dotykowej.

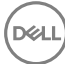

Wyjmij wspornik tabliczki dotykowej z zestawu podparcia dłoni.

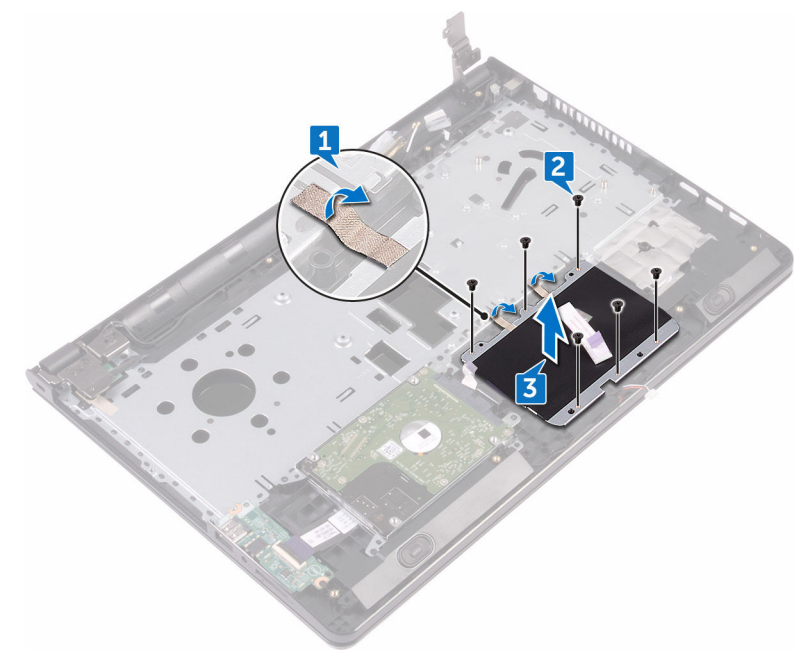

Wyjmij tabliczkę dotykową z zestawu podparcia dłoni.

DE

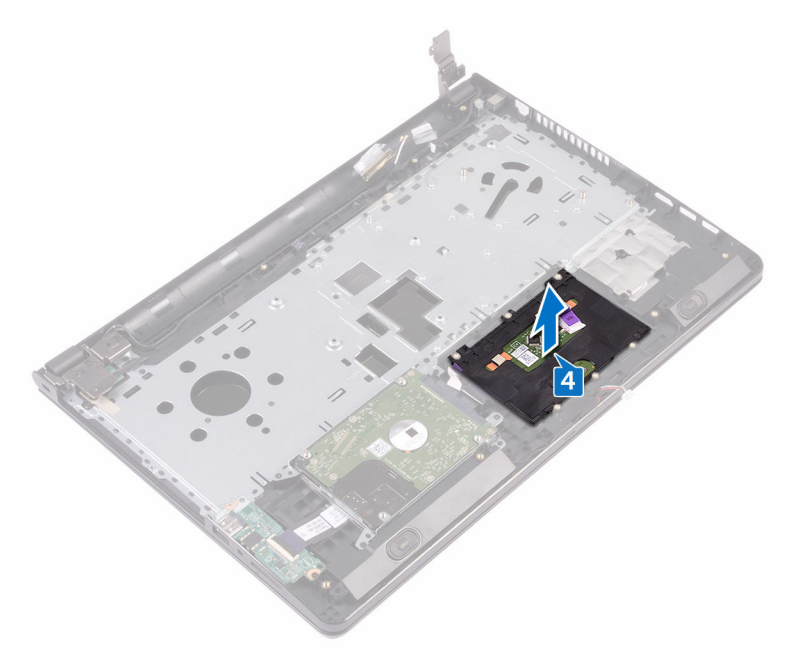

# **Instalowanie tabliczki dotykowej**

**PRZESTROGA: Przed przystąpieniem do wykonywania czynności wymagających**   $\wedge$ **otwarcia obudowy komputera należy zapoznać się z instrukcjami dotyczącymi bezpieczeństwa dostarczonymi z komputerem i wykonać procedurę przedstawioną w sekcji [Przed rozpoczęciem serwisowania komputera.](#page-9-0) Po zakończeniu pracy wewnątrz komputera należy przestrzegać instrukcji przedstawionych w sekcji [Po](#page-13-0) [zakończeniu serwisowania komputera.](#page-13-0) Dodatkowe zalecenia dotyczące bezpieczeństwa można znaleźć na stronie głównej Zgodność z Przepisami (Regulatory Compliance) pod adresem [www.dell.com/regulatory\\_compliance](http://www.dell.com/regulatory_compliance).**

#### **Procedura**

- **1** Umieść tabliczkę dotykową na zestawie podparcia dłoni.
- **2** Dopasuj otwory na śruby we wsporniku tabliczki dotykowej do otworów w zestawie podparcia dłoni.
- **3** Wkręć sześć śrub (M2x3) mocujących wspornik tabliczki dotykowej do tabliczki dotykowej.
- **4** Przyklej taśmę mocującą wspornik tabliczki dotykowej do zestawu podparcia dłoni.

#### **Po wykonaniu procedury**

- **1** Zainstaluj [płytę systemową](#page-76-0).
- **2** Zainstaluj [wentylator](#page-67-0).
- **3** Zainstaluj [radiator](#page-64-0).
- **4** Zainstaluj [kartę sieci bezprzewodowej](#page-46-0).
- **5** Zainstaluj [moduły pamięci.](#page-42-0)
- **6** Wykonaj punkty od 2 do 8 procedury "[Instalowanie pokrywy dolnej"](#page-30-0).
- **7** Zainstaluj [klawiaturę.](#page-24-0)
- 8 Wykonaj punkty od 4 do 5 procedury "[Instalowanie napędu dysków optycznych"](#page-20-0).
- **9** Zainstaluj [akumulator.](#page-16-0)

# <span id="page-82-0"></span>**Wymontowywanie gniazda zasilacza**

**PRZESTROGA: Przed przystąpieniem do wykonywania czynności wymagających**  ⚠ **otwarcia obudowy komputera należy zapoznać się z instrukcjami dotyczącymi bezpieczeństwa dostarczonymi z komputerem i wykonać procedurę przedstawioną w sekcji [Przed rozpoczęciem serwisowania komputera.](#page-9-0) Po zakończeniu pracy wewnątrz komputera należy przestrzegać instrukcji przedstawionych w sekcji [Po](#page-13-0) [zakończeniu serwisowania komputera.](#page-13-0) Dodatkowe zalecenia dotyczące bezpieczeństwa można znaleźć na stronie głównej Zgodność z Przepisami (Regulatory Compliance) pod adresem [www.dell.com/regulatory\\_compliance](http://www.dell.com/regulatory_compliance).**

#### **Przed wykonaniem procedury**

- **1** Wymontuj [akumulator](#page-14-0).
- **2** Wykonaj punkty od 1 do 3 procedury ["Wymontowywanie napędu dysków optycznych".](#page-17-0)
- **3** Wymontuj [klawiaturę.](#page-21-0)
- 4 Wykonaj punkty od 1 do 7 procedury "[Wymontowywanie pokrywy dolnej](#page-25-0)".
- **5** Wymontuj [baterię pastylkową](#page-59-0).
- **6** Wymontuj [moduły pamięci](#page-40-0).
- **7** Wymontuj [kartę sieci bezprzewodowej.](#page-44-0)
- **8** Wymontuj [radiator.](#page-62-0)
- **9** Wymontuj [wentylator](#page-65-0).
- **10** Wymontuj [płytę systemową](#page-71-0).

#### **Procedura**

- **1** Wykręć śrubę (M2x3) mocującą gniazdo zasilacza do zestawu podparcia dłoni.
- **2** Zanotuj sposób poprowadzenia kabla gniazda zasilacza, a następnie wyjmij kabel z prowadnic.

Wyjmij gniazdo zasilacza z zestawu podparcia dłoni.

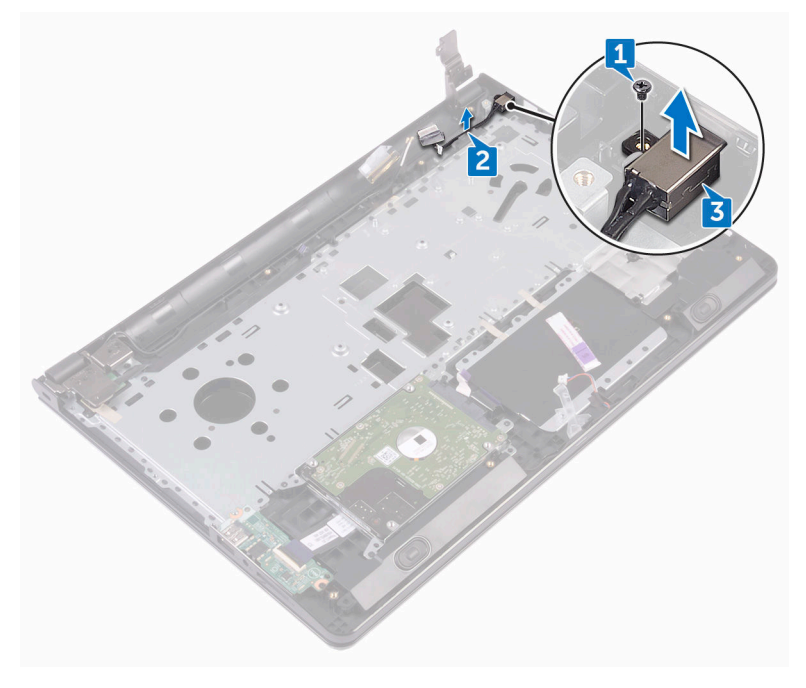

# **Instalowanie gniazda zasilacza**

**PRZESTROGA: Przed przystąpieniem do wykonywania czynności wymagających**   $\wedge$ **otwarcia obudowy komputera należy zapoznać się z instrukcjami dotyczącymi bezpieczeństwa dostarczonymi z komputerem i wykonać procedurę przedstawioną w sekcji [Przed rozpoczęciem serwisowania komputera.](#page-9-0) Po zakończeniu pracy wewnątrz komputera należy przestrzegać instrukcji przedstawionych w sekcji [Po](#page-13-0) [zakończeniu serwisowania komputera.](#page-13-0) Dodatkowe zalecenia dotyczące bezpieczeństwa można znaleźć na stronie głównej Zgodność z Przepisami (Regulatory Compliance) pod adresem [www.dell.com/regulatory\\_compliance](http://www.dell.com/regulatory_compliance).**

#### **Procedura**

- **1** Wsuń gniazdo zasilacza do otworu w zestawie podparcia dłoni.
- **2** Wkręć śrubę (M2x3) mocującą gniazdo zasilacza do zestawu podparcia dłoni.
- **3** Umieść kabel gniazda zasilacza w prowadnicach w zestawie podparcia dłoni.

#### **Po wykonaniu procedury**

- **1** Zainstaluj [płytę systemową](#page-76-0).
- **2** Zainstaluj [wentylator](#page-67-0).
- **3** Zainstaluj [radiator](#page-64-0).
- **4** Zainstaluj [kartę sieci bezprzewodowej](#page-46-0).
- **5** Zainstaluj [moduły pamięci.](#page-42-0)
- **6** Zainstaluj [baterię pastylkową.](#page-61-0)
- **7** Wykonaj punkty od 2 do 8 procedury "[Instalowanie pokrywy dolnej"](#page-30-0).
- **8** Zainstaluj [klawiaturę.](#page-24-0)
- 9 Wykonaj punkty od 4 do 5 procedury "[Instalowanie napędu dysków optycznych"](#page-20-0).
- **10** Zainstaluj [akumulator.](#page-16-0)

### <span id="page-85-0"></span>**Wymontowywanie zestawu wyświetlacza**

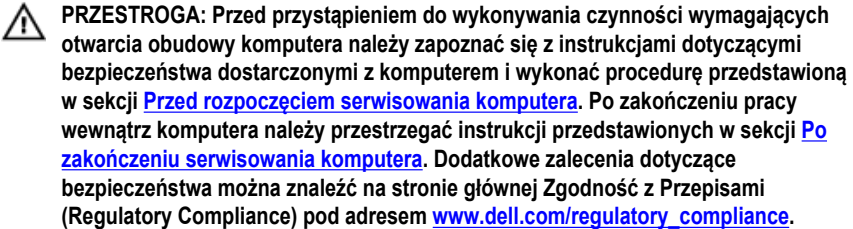

#### **Przed wykonaniem procedury**

- **1** Wymontuj **akumulator**.
- 2 Wykonaj punkty od 1 do 3 procedury ["Wymontowywanie napędu dysków optycznych".](#page-17-0)
- **3** Wymontuj [klawiaturę.](#page-21-0)
- 4 Wykonaj punkty od 1 do 7 procedury "[Wymontowywanie pokrywy dolnej](#page-25-0)".
- **5** Wymontuj [kartę sieci bezprzewodowej.](#page-44-0)

#### **Procedura**

**1** Wykręć trzy śruby (2.5x8) mocujące zawiasy wyświetlacza do zestawu podparcia dłoni.

Odchyl zawiasy wyświetlacza o 90 stopni.

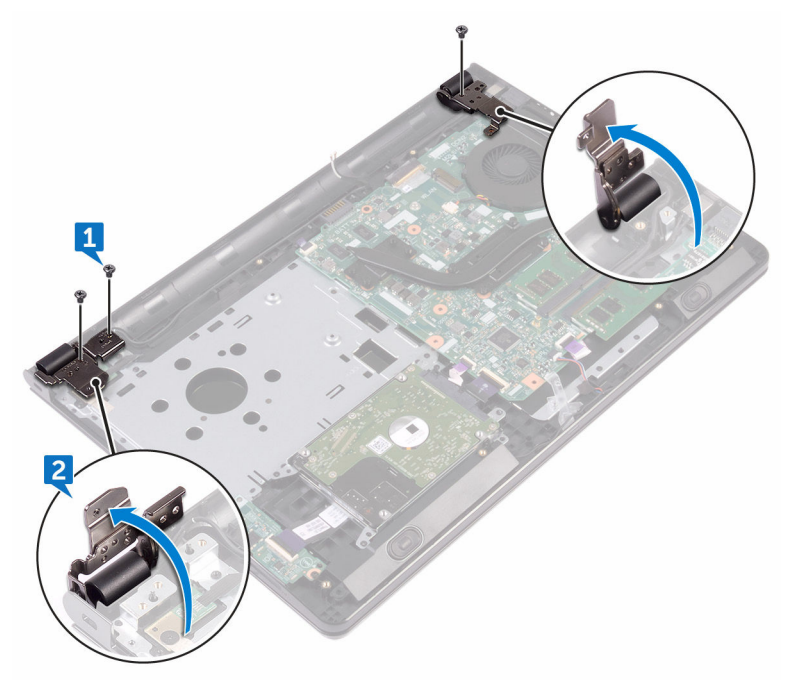

- Odklej taśmę mocującą kabel wyświetlacza do zestawu podparcia dłoni.
- Otwórz zatrzask i odłącz kabel wyświetlacza.

DØ

Zanotuj sposób poprowadzenia kabla wyświetlacza i wyjmij kabel z prowadnic w zestawie podparcia dłoni.

**6** Zanotuj sposób poprowadzenia kabla antenowego i wyjmij kabel z prowadnic w zestawie podparcia dłoni.

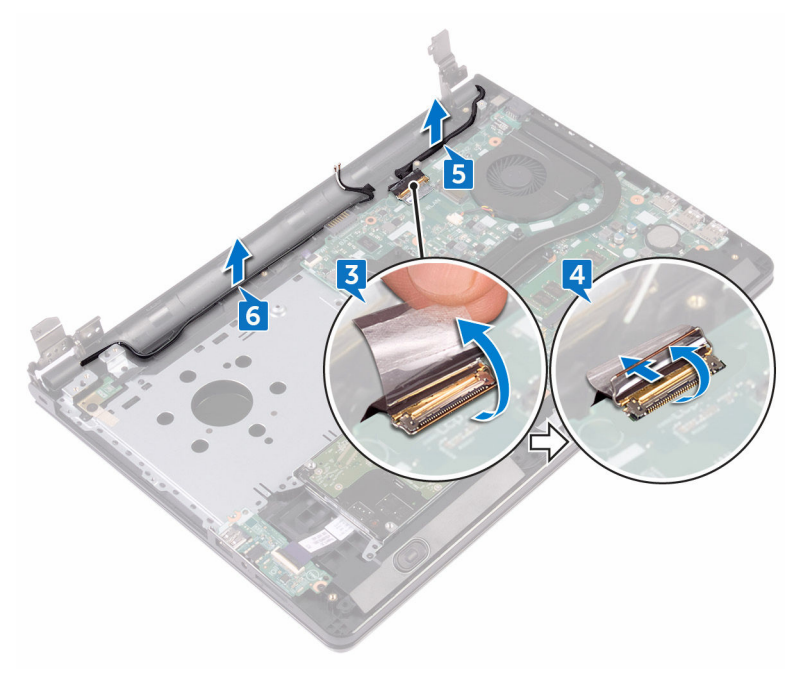

Otwórz zestaw podparcia dłoni pod kątem i zsuń go z zestawu wyświetlacza.

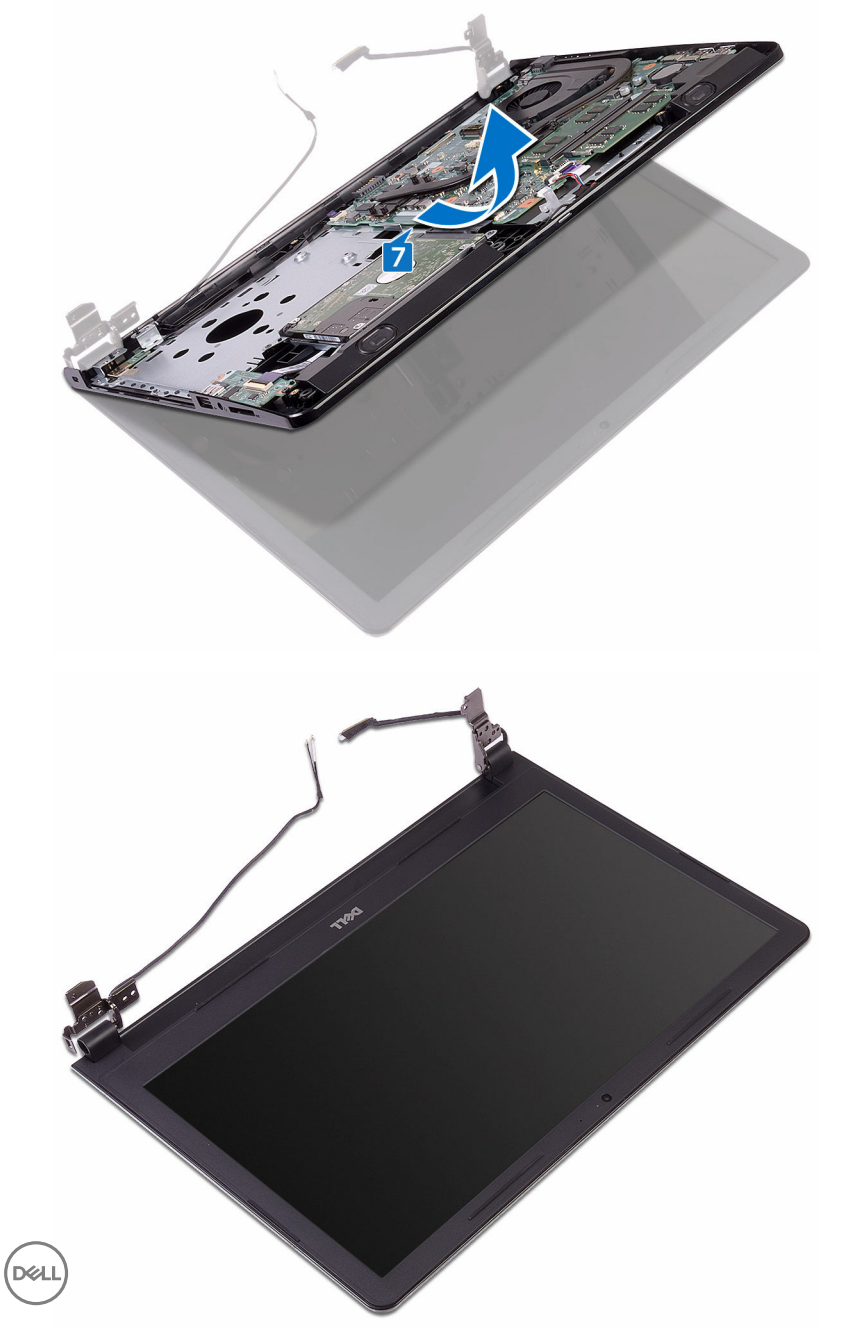

# <span id="page-89-0"></span>**Instalowanie zestawu wyświetlacza**

**PRZESTROGA: Przed przystąpieniem do wykonywania czynności wymagających**   $\wedge$ **otwarcia obudowy komputera należy zapoznać się z instrukcjami dotyczącymi bezpieczeństwa dostarczonymi z komputerem i wykonać procedurę przedstawioną w sekcji [Przed rozpoczęciem serwisowania komputera.](#page-9-0) Po zakończeniu pracy wewnątrz komputera należy przestrzegać instrukcji przedstawionych w sekcji [Po](#page-13-0) [zakończeniu serwisowania komputera.](#page-13-0) Dodatkowe zalecenia dotyczące bezpieczeństwa można znaleźć na stronie głównej Zgodność z Przepisami (Regulatory Compliance) pod adresem [www.dell.com/regulatory\\_compliance](http://www.dell.com/regulatory_compliance).**

#### **Procedura**

- **1** Połóż zestaw wyświetlacza na płaskiej i czystej powierzchni.
- **2** Umieść zestaw podparcia dłoni w zestawie wyświetlacza.
- **3** Zamknij zawiasy wyświetlacza i dopasuj otwory na śruby w zawiasach wyświetlacza do otworów w zestawie podparcia dłoni.
- **4** Wkręć trzy śruby (2.5x8) mocujące zawiasy wyświetlacza do zestawu podparcia dłoni.
- **5** Umieść kable antenowe w prowadnicach w zestawie podparcia dłoni.
- **6** Podłącz kabel wyświetlacza i zamknij zatrzask, aby zabezpieczyć kabel.
- **7** Umieść kabel wyświetlacza w prowadnicach w zestawie podparcia dłoni.
- **8** Przyklej taśmę mocującą kabel wyświetlacza do zestawu podparcia dłoni.
- **9** Zamknij wyświetlacz i odwróć komputer spodem do góry.

#### **Po wykonaniu procedury**

- **1** Zainstaluj [kartę sieci bezprzewodowej](#page-46-0).
- **2** Wykonaj punkty od 2 do 8 procedury "[Instalowanie pokrywy dolnej"](#page-30-0).
- **3** Zainstaluj [klawiaturę.](#page-24-0)
- 4 Wykonaj punkty od 4 do 5 procedury "[Instalowanie napędu dysków optycznych"](#page-20-0).
- **5** Zainstaluj [akumulator.](#page-16-0)

### <span id="page-90-0"></span>**Wymontowywanie osłony wyświetlacza**

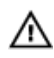

**PRZESTROGA: Przed przystąpieniem do wykonywania czynności wymagających otwarcia obudowy komputera należy zapoznać się z instrukcjami dotyczącymi bezpieczeństwa dostarczonymi z komputerem i wykonać procedurę przedstawioną w sekcji [Przed rozpoczęciem serwisowania komputera.](#page-9-0) Po zakończeniu pracy wewnątrz komputera należy przestrzegać instrukcji przedstawionych w sekcji [Po](#page-13-0) [zakończeniu serwisowania komputera.](#page-13-0) Dodatkowe zalecenia dotyczące bezpieczeństwa można znaleźć na stronie głównej Zgodność z Przepisami (Regulatory Compliance) pod adresem [www.dell.com/regulatory\\_compliance](http://www.dell.com/regulatory_compliance).**

#### **Przed wykonaniem procedury**

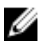

**UWAGA: Te instrukcje dotyczą wyłącznie komputerów przenośnych bez ekranu dotykowego.**

- **1** Wymontuj [akumulator](#page-14-0).
- **2** Wykonaj punkty od 1 do 3 procedury ["Wymontowywanie napędu dysków optycznych".](#page-17-0)
- **3** Wymontuj [klawiaturę.](#page-21-0)
- 4 Wykonaj punkty od 1 do 7 procedury "[Wymontowywanie pokrywy dolnej](#page-25-0)".
- **5** Wymontuj [kartę sieci bezprzewodowej.](#page-44-0)
- **6** Wymontuj [zestaw wyświetlacza](#page-85-0).

#### **Procedura**

**1** Delikatnie podważ palcami wewnętrzne krawędzie osłony wyświetlacza.

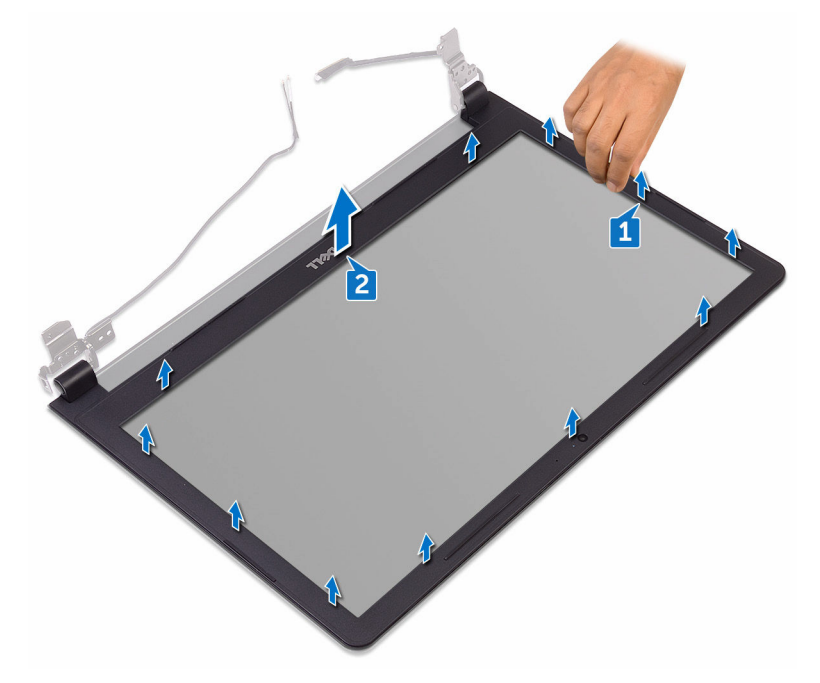

**2** Wyjmij osłonę wyświetlacza z zestawu tylnej pokrywy wyświetlacza i anteny.

# <span id="page-92-0"></span>**Instalowanie osłony wyświetlacza**

**PRZESTROGA: Przed przystąpieniem do wykonywania czynności wymagających**   $\wedge$ **otwarcia obudowy komputera należy zapoznać się z instrukcjami dotyczącymi bezpieczeństwa dostarczonymi z komputerem i wykonać procedurę przedstawioną w sekcji [Przed rozpoczęciem serwisowania komputera.](#page-9-0) Po zakończeniu pracy wewnątrz komputera należy przestrzegać instrukcji przedstawionych w sekcji [Po](#page-13-0) [zakończeniu serwisowania komputera.](#page-13-0) Dodatkowe zalecenia dotyczące bezpieczeństwa można znaleźć na stronie głównej Zgodność z Przepisami (Regulatory Compliance) pod adresem [www.dell.com/regulatory\\_compliance](http://www.dell.com/regulatory_compliance).**

#### **Procedura**

Dopasuj osłonę wyświetlacza do pokrywy tylnej wyświetlacza i delikatnie wciśnij na miejsce.

#### **Po wykonaniu procedury**

- **1** Zainstaluj [zestaw wyświetlacza.](#page-89-0)
- **2** Zainstaluj [kartę sieci bezprzewodowej](#page-46-0).
- **3** Wykonaj punkty od 2 do 8 procedury "[Instalowanie pokrywy dolnej"](#page-30-0).
- **4** Zainstaluj [klawiaturę.](#page-24-0)
- 5 Wykonaj punkty od 4 do 5 procedury "[Instalowanie napędu dysków optycznych"](#page-20-0).
- **6** Zainstaluj [akumulator.](#page-16-0)

**DEA** 

### <span id="page-93-0"></span>**Wymontowywanie panelu wyświetlacza**

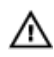

**PRZESTROGA: Przed przystąpieniem do wykonywania czynności wymagających otwarcia obudowy komputera należy zapoznać się z instrukcjami dotyczącymi bezpieczeństwa dostarczonymi z komputerem i wykonać procedurę przedstawioną w sekcji [Przed rozpoczęciem serwisowania komputera.](#page-9-0) Po zakończeniu pracy wewnątrz komputera należy przestrzegać instrukcji przedstawionych w sekcji [Po](#page-13-0) [zakończeniu serwisowania komputera.](#page-13-0) Dodatkowe zalecenia dotyczące bezpieczeństwa można znaleźć na stronie głównej Zgodność z Przepisami (Regulatory Compliance) pod adresem [www.dell.com/regulatory\\_compliance](http://www.dell.com/regulatory_compliance).**

#### **Przed wykonaniem procedury**

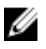

**UWAGA: Te instrukcje dotyczą wyłącznie komputerów przenośnych bez ekranu dotykowego.**

- **1** Wymontuj [akumulator](#page-14-0).
- **2** Wykonaj punkty od 1 do 3 procedury ["Wymontowywanie napędu dysków optycznych".](#page-17-0)
- **3** Wymontuj [klawiaturę.](#page-21-0)
- 4 Wykonaj punkty od 1 do 7 procedury "[Wymontowywanie pokrywy dolnej](#page-25-0)".
- **5** Wymontuj [kartę sieci bezprzewodowej.](#page-44-0)
- **6** Wymontuj [zestaw wyświetlacza](#page-85-0).
- **7** Wymontuj [osłonę wyświetlacza.](#page-90-0)

#### **Procedura**

**1** Wykręć cztery śruby (M2x3) mocujące panel wyświetlacza do zestawu tylnej pokrywy wyświetlacza i anteny.

Unieś panel wyświetlacza i odwróć go.

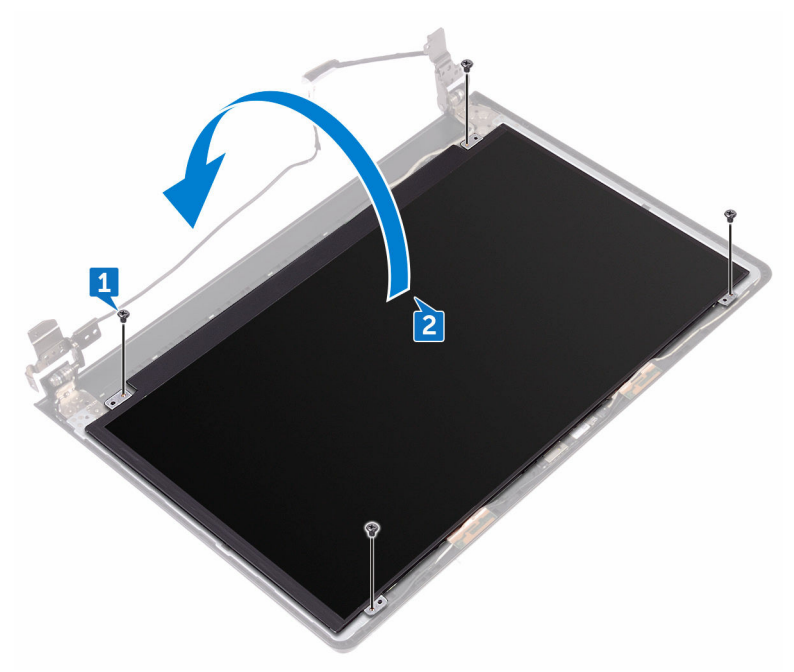

- Przyklej taśmę mocującą kabel wyświetlacza do panelu wyświetlacza.
- Podnieś zatrzask i odłącz kabel wyświetlacza od panelu wyświetlacza.

DE

Wyjmij panel wyświetlacza z zestawu pokrywy wyświetlacza i anteny.

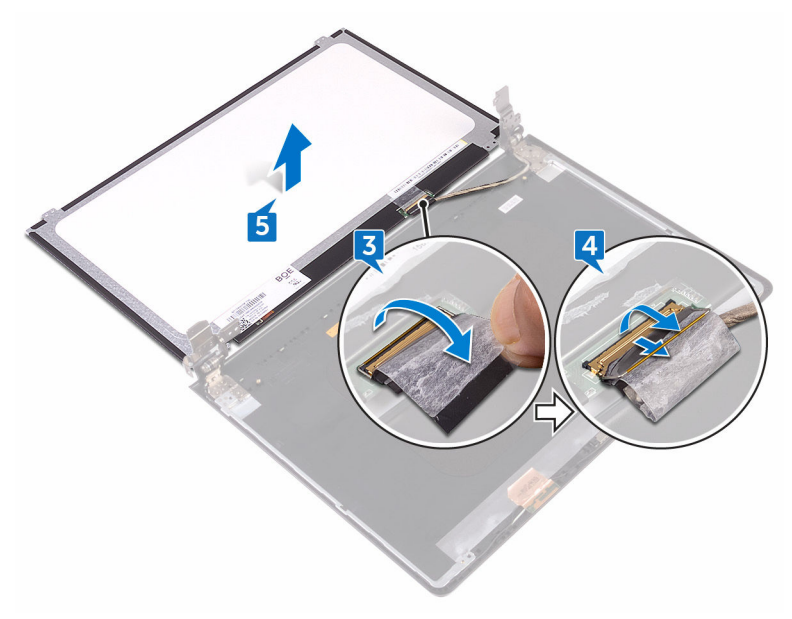

# <span id="page-96-0"></span>**Instalowanie panelu wyświetlacza**

**PRZESTROGA: Przed przystąpieniem do wykonywania czynności wymagających**   $\wedge$ **otwarcia obudowy komputera należy zapoznać się z instrukcjami dotyczącymi bezpieczeństwa dostarczonymi z komputerem i wykonać procedurę przedstawioną w sekcji [Przed rozpoczęciem serwisowania komputera.](#page-9-0) Po zakończeniu pracy wewnątrz komputera należy przestrzegać instrukcji przedstawionych w sekcji [Po](#page-13-0) [zakończeniu serwisowania komputera.](#page-13-0) Dodatkowe zalecenia dotyczące bezpieczeństwa można znaleźć na stronie głównej Zgodność z Przepisami (Regulatory Compliance) pod adresem [www.dell.com/regulatory\\_compliance](http://www.dell.com/regulatory_compliance).**

#### **Po wykonaniu procedury**

- **1** Zainstaluj [osłonę wyświetlacza.](#page-92-0)
- **2** Zainstaluj [zestaw wyświetlacza.](#page-89-0)
- **3** Zainstaluj [kartę sieci bezprzewodowej](#page-46-0).
- **4** Wykonaj punkty od 2 do 8 procedury "[Instalowanie pokrywy dolnej"](#page-30-0).
- **5** Zainstaluj [klawiaturę.](#page-24-0)
- **6** Wykonaj punkty od 4 do 5 procedury "[Instalowanie napędu dysków optycznych"](#page-20-0).
- **7** Zainstaluj [akumulator.](#page-16-0)

#### **Procedura**

**DEA** 

- **1** Podłącz kabel wyświetlacza do panelu wyświetlacza i zamknij zatrzask złącza, aby zamocować kabel.
- **2** Przyklej taśmę mocującą kabel wyświetlacza do panelu wyświetlacza.
- **3** Odwróć panel wyświetlacza i umieść go delikatnie na zestawie tylnej pokrywy wyświetlacza i anteny.
- **4** Dopasuj otwory na śruby w panelu wyświetlacza do otworów w zestawie pokrywy wyświetlacza i anteny.
- **5** Wkręć cztery śruby (M2x3) mocujące panel wyświetlacza do zestawu tylnej pokrywy wyświetlacza i anteny.

### <span id="page-97-0"></span>**Wymontowywanie kamery**

**PRZESTROGA: Przed przystąpieniem do wykonywania czynności wymagających**   $\wedge$ **otwarcia obudowy komputera należy zapoznać się z instrukcjami dotyczącymi bezpieczeństwa dostarczonymi z komputerem i wykonać procedurę przedstawioną w sekcji [Przed rozpoczęciem serwisowania komputera.](#page-9-0) Po zakończeniu pracy wewnątrz komputera należy przestrzegać instrukcji przedstawionych w sekcji [Po](#page-13-0) [zakończeniu serwisowania komputera.](#page-13-0) Dodatkowe zalecenia dotyczące bezpieczeństwa można znaleźć na stronie głównej Zgodność z Przepisami (Regulatory Compliance) pod adresem [www.dell.com/regulatory\\_compliance](http://www.dell.com/regulatory_compliance).**

#### **Przed wykonaniem procedury**

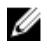

**UWAGA: Te instrukcje dotyczą wyłącznie komputerów przenośnych bez ekranu dotykowego.**

- **1** Wymontuj [akumulator](#page-14-0).
- **2** Wykonaj punkty od 1 do 3 procedury ["Wymontowywanie napędu dysków optycznych".](#page-17-0)
- **3** Wymontuj [klawiaturę.](#page-21-0)
- 4 Wykonaj punkty od 1 do 7 procedury "[Wymontowywanie pokrywy dolnej](#page-25-0)".
- **5** Wymontuj [kartę sieci bezprzewodowej.](#page-44-0)
- **6** Wymontuj [zestaw wyświetlacza](#page-85-0).
- **7** Wymontuj [osłonę wyświetlacza.](#page-90-0)

#### **Procedura**

- **1** Rysikiem z tworzywa sztucznego delikatnie podważ kamerę i wyjmij ją pod kątem.
- **2** Odłącz kabel kamery od kamery.

Wymnij kamerę z zestawu tylnej pokrywy wyświetlacza i anteny.

.<br>D¢l

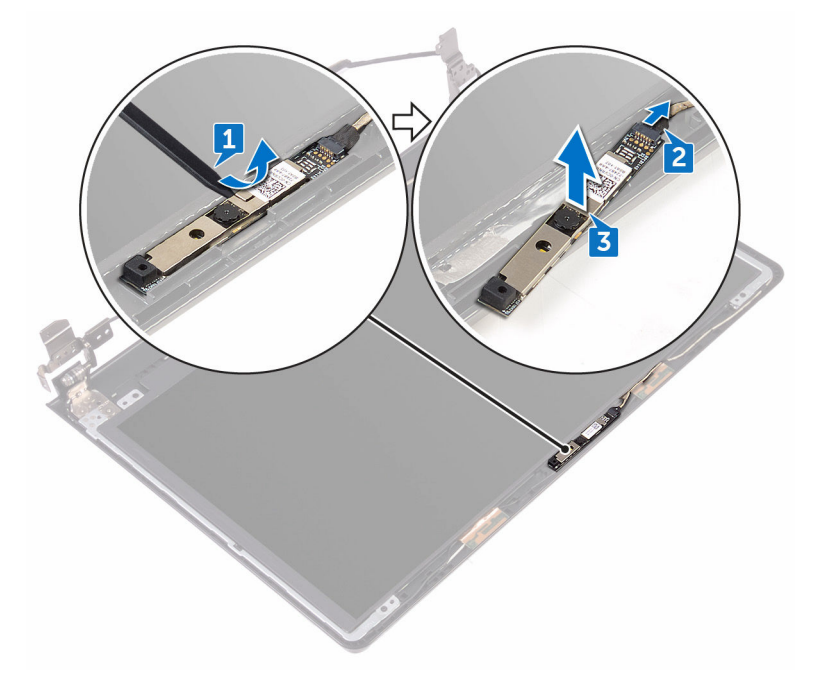

### <span id="page-99-0"></span>**Instalowanie kamery**

**PRZESTROGA: Przed przystąpieniem do wykonywania czynności wymagających**   $\wedge$ **otwarcia obudowy komputera należy zapoznać się z instrukcjami dotyczącymi bezpieczeństwa dostarczonymi z komputerem i wykonać procedurę przedstawioną w sekcji [Przed rozpoczęciem serwisowania komputera.](#page-9-0) Po zakończeniu pracy wewnątrz komputera należy przestrzegać instrukcji przedstawionych w sekcji [Po](#page-13-0) [zakończeniu serwisowania komputera.](#page-13-0) Dodatkowe zalecenia dotyczące bezpieczeństwa można znaleźć na stronie głównej Zgodność z Przepisami (Regulatory Compliance) pod adresem [www.dell.com/regulatory\\_compliance](http://www.dell.com/regulatory_compliance).**

#### **Procedura**

- **1** Umieść kamerę w zestawie tylnej pokrywy wyświetlacza i anteny, posiłkując się prowadnicą.
- **2** Podłącz kabel kamery do kamery.

#### **Po wykonaniu procedury**

- **1** Zainstaluj [osłonę wyświetlacza.](#page-92-0)
- **2** Zainstaluj [zestaw wyświetlacza.](#page-89-0)
- **3** Zainstaluj [kartę sieci bezprzewodowej](#page-46-0).
- 4 Wykonaj punkty od 2 do 8 procedury "[Instalowanie pokrywy dolnej"](#page-30-0).
- **5** Zainstaluj [klawiaturę.](#page-24-0)
- 6 Wykonaj punkty od 4 do 5 procedury "[Instalowanie napędu dysków optycznych"](#page-20-0).
- **7** Zainstaluj [akumulator.](#page-16-0)

### <span id="page-100-0"></span>**Wymontowywanie zawiasów wyświetlacza**

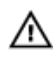

**PRZESTROGA: Przed przystąpieniem do wykonywania czynności wymagających otwarcia obudowy komputera należy zapoznać się z instrukcjami dotyczącymi bezpieczeństwa dostarczonymi z komputerem i wykonać procedurę przedstawioną w sekcji [Przed rozpoczęciem serwisowania komputera.](#page-9-0) Po zakończeniu pracy wewnątrz komputera należy przestrzegać instrukcji przedstawionych w sekcji [Po](#page-13-0) [zakończeniu serwisowania komputera.](#page-13-0) Dodatkowe zalecenia dotyczące bezpieczeństwa można znaleźć na stronie głównej Zgodność z Przepisami (Regulatory Compliance) pod adresem [www.dell.com/regulatory\\_compliance](http://www.dell.com/regulatory_compliance).**

#### **Przed wykonaniem procedury**

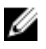

**UWAGA: Te instrukcje dotyczą wyłącznie komputerów przenośnych bez ekranu dotykowego.**

- **1** Wymontuj [akumulator](#page-14-0).
- **2** Wykonaj punkty od 1 do 3 procedury ["Wymontowywanie napędu dysków optycznych".](#page-17-0)
- **3** Wymontuj [klawiaturę.](#page-21-0)
- 4 Wykonaj punkty od 1 do 7 procedury "[Wymontowywanie pokrywy dolnej](#page-25-0)".
- **5** Wymontuj [kartę sieci bezprzewodowej.](#page-44-0)
- **6** Wymontuj [zestaw wyświetlacza](#page-85-0).
- **7** Wymontuj [osłonę wyświetlacza.](#page-90-0)
- **8** Wymontuj [panel wyświetlacza](#page-93-0).

#### **Procedura**

**1** Wykręć sześć śrub (M2.5x2.5 z dużym łbem) mocujących zawiasy wyświetlacza do zestawu tylnej pokrywy wyświetlacza i anteny.

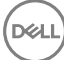

Ostrożnie zdejmij zawiasy wyświetlacza z zestawu tylnej pokrywy wyświetlacza i anteny.

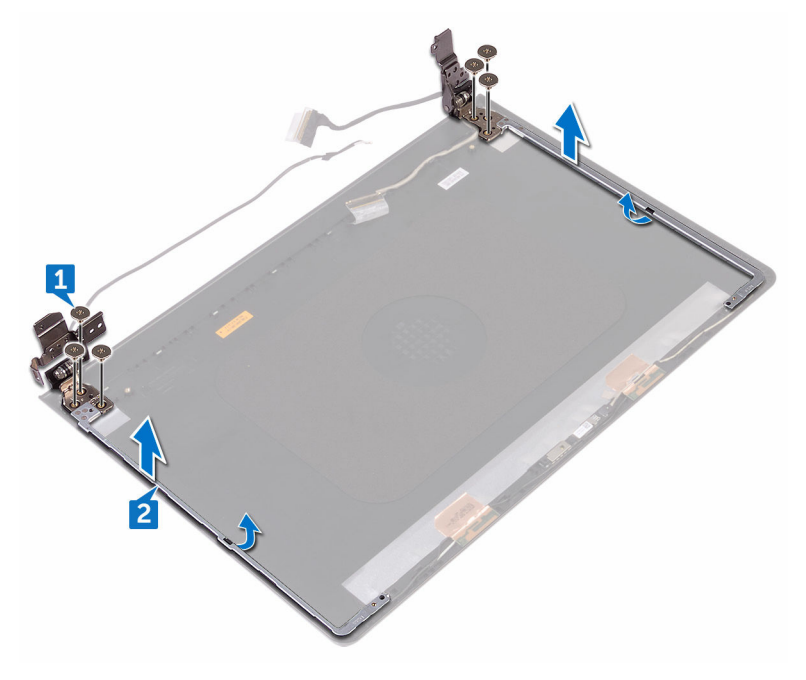

# <span id="page-102-0"></span>**Instalowanie zawiasów wyświetlacza**

**PRZESTROGA: Przed przystąpieniem do wykonywania czynności wymagających**   $\wedge$ **otwarcia obudowy komputera należy zapoznać się z instrukcjami dotyczącymi bezpieczeństwa dostarczonymi z komputerem i wykonać procedurę przedstawioną w sekcji [Przed rozpoczęciem serwisowania komputera.](#page-9-0) Po zakończeniu pracy wewnątrz komputera należy przestrzegać instrukcji przedstawionych w sekcji [Po](#page-13-0) [zakończeniu serwisowania komputera.](#page-13-0) Dodatkowe zalecenia dotyczące bezpieczeństwa można znaleźć na stronie głównej Zgodność z Przepisami (Regulatory Compliance) pod adresem [www.dell.com/regulatory\\_compliance](http://www.dell.com/regulatory_compliance).**

#### **Po wykonaniu procedury**

- **1** Zainstaluj [panel wyświetlacza.](#page-96-0)
- **2** Zainstaluj [osłonę wyświetlacza.](#page-92-0)
- **3** Zainstaluj [zestaw wyświetlacza.](#page-89-0)
- **4** Zainstaluj [kartę sieci bezprzewodowej](#page-46-0).
- **5** Wykonaj punkty od 2 do 8 procedury "[Instalowanie pokrywy dolnej"](#page-30-0).
- **6** Zainstaluj [klawiaturę.](#page-24-0)
- **7** Wykonaj punkty od 4 do 5 procedury "[Instalowanie napędu dysków optycznych"](#page-20-0).
- **8** Zainstaluj [akumulator.](#page-16-0)

#### **Procedura**

- **1** Dopasuj otwory na śruby w zawiasach wyświetlacza do otworów w zestawie pokrywy wyświetlacza i anteny.
- **2** Wkręć sześć śrub (M2.5x2.5 z dużym łbem) mocujących zawiasy wyświetlacza do zestawu tylnej pokrywy wyświetlacza i anteny.

### **Wymontowywanie zestawu pokrywy wyświetlacza i anteny**

**PRZESTROGA: Przed przystąpieniem do wykonywania czynności wymagających otwarcia obudowy komputera należy zapoznać się z instrukcjami dotyczącymi bezpieczeństwa dostarczonymi z komputerem i wykonać procedurę przedstawioną w sekcji [Przed rozpoczęciem serwisowania komputera.](#page-9-0) Po zakończeniu pracy wewnątrz komputera należy przestrzegać instrukcji przedstawionych w sekcji [Po](#page-13-0) [zakończeniu serwisowania komputera.](#page-13-0) Dodatkowe zalecenia dotyczące bezpieczeństwa można znaleźć na stronie głównej Zgodność z Przepisami (Regulatory Compliance) pod adresem [www.dell.com/regulatory\\_compliance](http://www.dell.com/regulatory_compliance).**

#### **Przed wykonaniem procedury**

- **1** Wymontuj [akumulator](#page-14-0).
- **2** Wykonaj punkty od 1 do 3 procedury "[Wymontowywanie napędu dysków optycznych](#page-17-0)".
- **3** Wymontuj [klawiaturę.](#page-21-0)
- **4** Wykonaj punkty od 1 do 7 procedury "[Wymontowywanie pokrywy dolnej](#page-25-0)".
- **5** Wymontuj [kartę sieci bezprzewodowej.](#page-44-0)
- **6** Wymontuj [zestaw wyświetlacza](#page-85-0).
- **7** Wymontuj [osłonę wyświetlacza.](#page-90-0)
- **8** Wymontuj [panel wyświetlacza](#page-93-0).
- **9** Wymontuj [zawiasy wyświetlacza.](#page-100-0)
- **10** Wymontuj [kamerę](#page-97-0).

#### **Procedura**

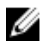

#### **UWAGA: Te instrukcje dotyczą wyłącznie komputerów przenośnych bez ekranu dotykowego.**

Po wykonaniu wstępnie wymaganych czynności pozostaje zestaw tylnej pokrywy wyświetlacza i anteny.

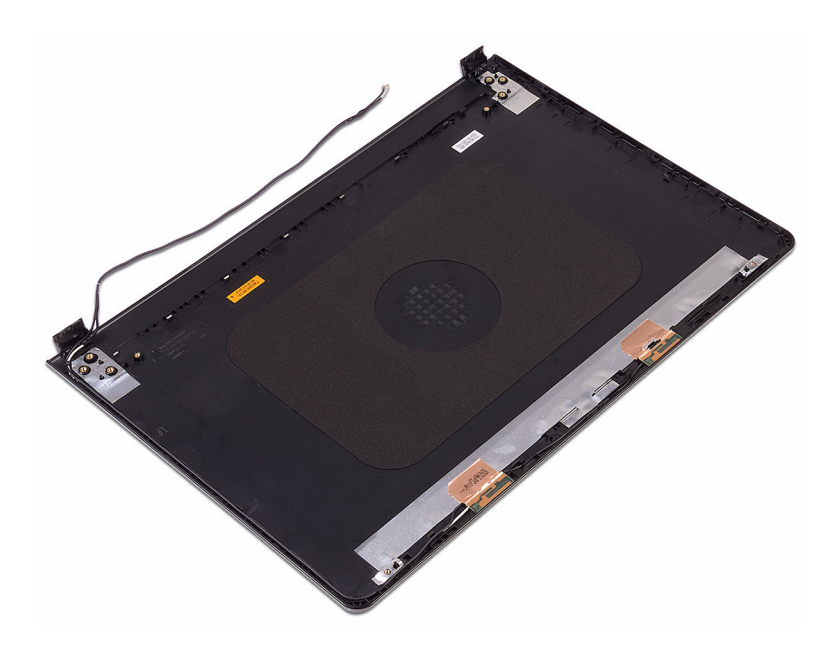

.<br>D&l

### **Instalowanie zestawu pokrywy wyświetlacza i anteny**

**PRZESTROGA: Przed przystąpieniem do wykonywania czynności wymagających otwarcia obudowy komputera należy zapoznać się z instrukcjami dotyczącymi bezpieczeństwa dostarczonymi z komputerem i wykonać procedurę przedstawioną w sekcji [Przed rozpoczęciem serwisowania komputera.](#page-9-0) Po zakończeniu pracy wewnątrz komputera należy przestrzegać instrukcji przedstawionych w sekcji [Po](#page-13-0) [zakończeniu serwisowania komputera.](#page-13-0) Dodatkowe zalecenia dotyczące bezpieczeństwa można znaleźć na stronie głównej Zgodność z Przepisami (Regulatory Compliance) pod adresem [www.dell.com/regulatory\\_compliance](http://www.dell.com/regulatory_compliance).**

#### **Procedura**

Połóż zestaw tylnej pokrywy wyświetlacza i anteny na czystej, płaskiej powierzchni.

### **Po wykonaniu procedury**

- **1** Zainstaluj [kamerę.](#page-99-0)
- **2** Zainstaluj [zawiasy wyświetlacza](#page-102-0).
- **3** Zainstaluj [panel wyświetlacza.](#page-96-0)
- **4** Zainstaluj [osłonę wyświetlacza.](#page-92-0)
- **5** Zainstaluj [zestaw wyświetlacza.](#page-89-0)
- **6** Zainstaluj [kartę sieci bezprzewodowej](#page-46-0).
- **7** Wykonaj punkty od 2 do 8 procedury "[Instalowanie pokrywy dolnej"](#page-30-0).
- **8** Zainstaluj [klawiaturę.](#page-24-0)
- 9 Wykonaj punkty od 4 do 5 procedury "[Instalowanie napędu dysków optycznych"](#page-20-0).
- **10** Zainstaluj [akumulator.](#page-16-0)

# **Wymontowywanie podparcia dłoni**

**PRZESTROGA: Przed przystąpieniem do wykonywania czynności wymagających**   $\wedge$ **otwarcia obudowy komputera należy zapoznać się z instrukcjami dotyczącymi bezpieczeństwa dostarczonymi z komputerem i wykonać procedurę przedstawioną w sekcji [Przed rozpoczęciem serwisowania komputera.](#page-9-0) Po zakończeniu pracy wewnątrz komputera należy przestrzegać instrukcji przedstawionych w sekcji [Po](#page-13-0) [zakończeniu serwisowania komputera.](#page-13-0) Dodatkowe zalecenia dotyczące bezpieczeństwa można znaleźć na stronie głównej Zgodność z Przepisami (Regulatory Compliance) pod adresem [www.dell.com/regulatory\\_compliance](http://www.dell.com/regulatory_compliance).**

#### **Przed wykonaniem procedury**

- **1** Wymontuj [akumulator](#page-14-0).
- **2** Wykonaj punkty od 1 do 3 procedury ["Wymontowywanie napędu dysków optycznych".](#page-17-0)
- **3** Wymontuj [klawiaturę.](#page-21-0)
- 4 Wykonaj punkty od 1 do 7 procedury "[Wymontowywanie pokrywy dolnej](#page-25-0)".
- 5 Wykonaj punkty od 1 do 3 procedury ["Wymontowywanie dysku twardego".](#page-36-0)
- **6** Wymontuj [moduły pamięci](#page-40-0).
- **7** Wymontuj [kartę sieci bezprzewodowej.](#page-44-0)
- **8** Wymontuj [płytę przycisku zasilania](#page-49-0).
- **9** Wymontuj [głośniki](#page-53-0).
- **10** Wymontuj [płytę we/wy.](#page-56-0)
- **11** Wymontuj [radiator.](#page-62-0)
- **12** Wymontuj [wentylator](#page-65-0).
- **13** Wymontuj [soczewkę lampek stanu.](#page-68-0)
- **14** Wymontuj [płytę systemową](#page-71-0).
- **15** Wymontuj [tabliczkę dotykową.](#page-78-0)
- **16** Wymontuj [gniazdo zasilacza](#page-82-0).
- **17** Wymontuj [zestaw wyświetlacza](#page-85-0).

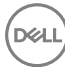

#### **Procedura**

Po wykonaniu czynności wstępnych pozostanie zestaw podparcia dłoni.

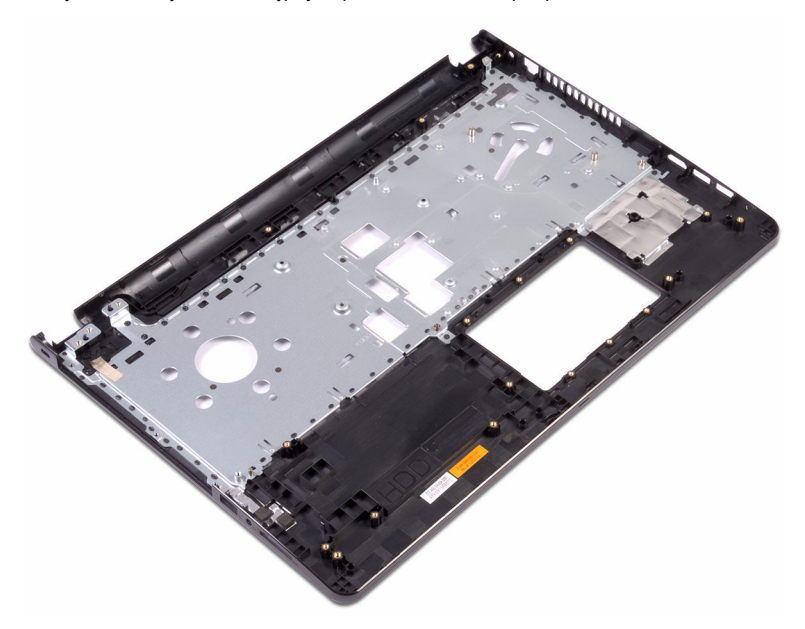
## **Instalowanie podparcia dłoni**

**PRZESTROGA: Przed przystąpieniem do wykonywania czynności wymagających**  W. **otwarcia obudowy komputera należy zapoznać się z instrukcjami dotyczącymi bezpieczeństwa dostarczonymi z komputerem i wykonać procedurę przedstawioną w sekcji [Przed rozpoczęciem serwisowania komputera.](#page-9-0) Po zakończeniu pracy wewnątrz komputera należy przestrzegać instrukcji przedstawionych w sekcji [Po](#page-13-0) [zakończeniu serwisowania komputera.](#page-13-0) Dodatkowe zalecenia dotyczące bezpieczeństwa można znaleźć na stronie głównej Zgodność z Przepisami (Regulatory Compliance) pod adresem [www.dell.com/regulatory\\_compliance](http://www.dell.com/regulatory_compliance).**

### **Po wykonaniu procedury**

- **1** Zainstaluj [zestaw wyświetlacza.](#page-89-0)
- **2** Zainstaluj [gniazdo zasilacza](#page-84-0).
- **3** Zainstaluj [tabliczkę dotykową.](#page-81-0)
- **4** Zainstaluj [płytę systemową](#page-76-0).
- **5** Zainstaluj [soczewkę lampek stanu](#page-70-0).
- **6** Zainstaluj [wentylator](#page-67-0).
- **7** Zainstaluj [radiator](#page-64-0).
- **8** Zainstaluj [płytę we/wy.](#page-58-0)
- **9** Zainstaluj [głośniki.](#page-55-0)
- **10** Zainstaluj [płytę przycisku zasilania](#page-52-0).
- **11** Zainstaluj [kartę sieci bezprzewodowej](#page-46-0).
- **12** Zainstaluj [moduły pamięci.](#page-42-0)
- 13 Wykonaj punkty od 4 do 6 procedury ["Instalowanie dysku twardego"](#page-39-0).
- 14 Wykonaj punkty od 2 do 8 procedury "[Instalowanie pokrywy dolnej"](#page-30-0).
- **15** Zainstaluj [klawiaturę.](#page-24-0)
- 16 Wykonaj punkty od 4 do 5 procedury "[Instalowanie napędu dysków optycznych"](#page-20-0).
- **17** Zainstaluj [akumulator.](#page-16-0)

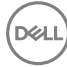

### **Procedura**

Połóż zestaw podparcia dłoni na czystej i płaskiej powierzchni.

# **Diagnostyka**

**Kontrolka stanu akumulatora/kontrolka aktywności twardego dysku:** wskazuje stan naładowania akumulatora stanu lub aktywność twardego dysku.

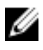

#### **UWAGA: Naciśnij klawisze Fn+H, aby przełączyć między wskaźnikiem zasilania, aktywności dysku twardego i stanu akumulatora.**

#### **Lampka aktywności dysku twardego**

Świeci, kiedy komputer odczytuje lub zapisuje dane na dysku twardym.

#### **Lampka zasilania i stanu akumulatora**

Wskazuje stan zasilania i ładowania akumulatora.

**Ciągłe białe światło** — zasilacz jest podłączony, a poziom naładowania akumulatora wynosi powyżej 5%.

**Pomarańczowe światło** — komputer jest zasilany z akumulatora, którego poziom naładowania wynosi poniżej 5%.

#### **Nie świeci**

- Komputer jest podłączony do zasilacza, a akumulator jest w pełni naładowany.
- Komputer jest zasilany z akumulatora, którego poziom naładowania wynosi powyżej 5%.
- Komputer jest w stanie uśpienia, hibernacji lub jest wyłączony.

Kontrolka stanu zasilania i stanu akumulatora miga światłem bursztynowym wraz z uruchomionymi kodami dźwiękowymi, wskazując błędy.

Na przykład, kontrolka zasilania i stanu akumulatora miga światłem bursztynowym dwa razy, po czym następuje pauza, a następnie trzy razy miga światłem białym, po czym następuje pauza. Ten wzorzec 2,3 trwa, dopóki komputer zostanie wyłączony, wskazując brak pamięci lub RAM.

Poniższa tabela pokazuje różne stany lampek oraz ich znaczenie.

#### **Tabela 3. Diagnostyka**

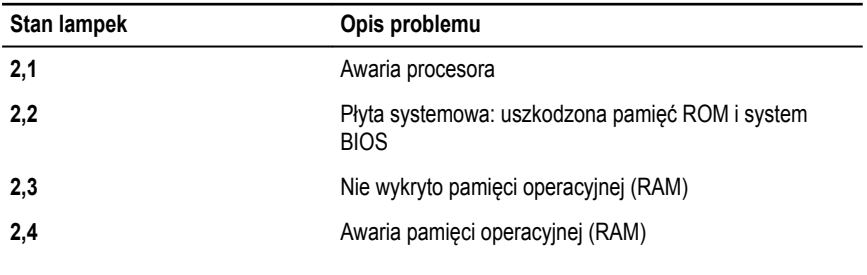

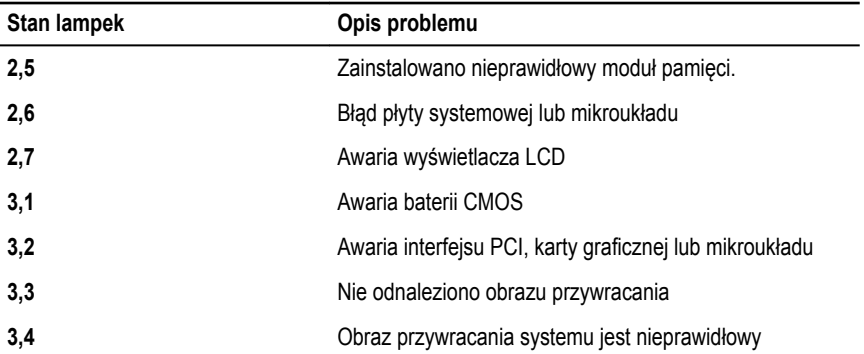

Podczas uruchamiania komputer może wyemitować serię sygnałów dźwiękowych, jeśli nie jest możliwe wyświetlenie informacji o napotkanych błędach lub problemach. Kody dźwiękowe ułatwiają rozwiązywanie problemów z komputerem.

**Lampka stanu kamery:** wskazuje, czy kamera jest używana.

- Ciągłe białe światło: kamera jest w użyciu.
- Nie świeci: kamera nie jest używana.

**Kontrolka stanu Caps Lock:** Wskazuje, czy klawisz Caps Lock jest włączony czy wyłączony.

DEL

- Ciągłe białe światło: klawisz Caps Lock jest włączony.
- Nie świeci: klawisz Caps Lock jest wyłączony.

## **Ładowanie systemu BIOS**

Ładowanie systemu BIOS może być konieczne, kiedy jest dostępna aktualizacja lub po wymianie płyty systemowej. Wykonaj następujące czynności, aby załadować system BIOS:

- **1** Włącz komputer.
- **2** Przejdź do strony internetowej [www.dell.com/support](http://www.dell.com/support).
- **3** Kliknij pozycję **Product Support (Wsparcie dla produktu)**, wprowadź znacznik serwisowy komputera, a następnie kliknij przycisk **Submit (Prześlij)**.

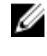

DEL

**UWAGA: Jeśli nie masz znacznika serwisowego, skorzystaj z funkcji automatycznego wykrywania znacznika albo ręcznie wyszukaj model swojego komputera.**

- **4** Kliknij pozycję **Drivers & downloads (Sterowniki i pliki do pobrania)** → **Find it myself (Znajdę samodzielnie)**.
- **5** Wybierz system operacyjny zainstalowany na komputerze.
- **6** Przewiń stronę w dół i rozwiń pozycję **BIOS**.
- **7** Kliknij przycisk **Download (Pobierz)**, aby pobrać najnowszą wersję systemu BIOS dla komputera.
- **8** Po zakończeniu pobierania przejdź do folderu, w którym plik aktualizacji systemu BIOS został zapisany.
- **9** Kliknij dwukrotnie ikonę pliku aktualizacji systemu BIOS i postępuj zgodnie z instrukcjami wyświetlanymi na ekranie.

114

## **Uzyskiwanie pomocy i kontakt z firmą Dell**

### **Narzędzia pomocy technicznej do samodzielnego wykorzystania**

Aby uzyskać informacje i pomoc dotyczącą korzystania z produktów i usług firmy Dell, można skorzystać z następujących zasobów internetowych:

**Tabela 4. Narzędzia pomocy technicznej do samodzielnego wykorzystania**

Informacje o produktach i usługach firmy Dell [www.dell.com](http://www.dell.com)

Dell Help & Support (Pomoc i obsługa techniczna firmy Dell)

Aplikacja Get started (Wprowadzenie)

Pomoc online dla systemu operacyjnego [www.dell.com/support/windows](http://www.dell.com/support/windows)

Informacje o rozwiązywaniu problemów, podręczniki, instrukcje konfiguracji, dane techniczne produktów, blogi pomocy technicznej, sterowniki, aktualizacje oprogramowania itd.

Informacje o systemie operacyjnym, konfigurowaniu i użytkowaniu komputera, tworzeniu kopii zapasowych danych, wykonywaniu procedur diagnostycznych itd.

Korzystanie z pomocy **W** systemie Windows wpisz Help and Support, a następnie naciśnij klawisz Enter.

[www.dell.com/support/linux](http://www.dell.com/support/linux)

[www.dell.com/support](http://www.dell.com/support)

Zobacz *Ja i mój Dell* na stronie internetowej [www.dell.com/support/manuals.](http://www.dell.com/support/manuals)

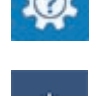

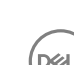

## **Kontakt z firmą Dell**

Aby skontaktować się z działem sprzedaży, pomocy technicznej lub obsługi klienta firmy Dell, zobacz [www.dell.com/contactdell.](http://www.dell.com/contactdell)

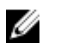

**UWAGA: Dostępność usług różni się w zależności od produktu i kraju, a niektóre z nich mogą być niedostępne w Twoim regionie.**

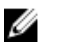

**UWAGA: W przypadku braku aktywnego połączenia z Internetem informacje kontaktowe można znaleźć na fakturze, w dokumencie dostawy, na rachunku lub w katalogu produktów firmy Dell.**